## **CENTRO UNIVERSITARIO TECNOLÓGICO CEUTEC**

### **FACULTAD DE CIENCIAS ADMINISTRATIVAS Y SOCIALES**

## **PROYECTO DE GRADUACIÓN PORTAL VOLUNTARIOS BAC CREDOMATIC**

**SUSTENTADO POR:**

### **LEDYS GABRIELA INESTROZA PAZ**

## **PREVIA INVESTIDURA AL TÍTULO DE LICENCIATURA EN DISEÑO GRÁFICO**

**TEGUCIGALPA, M.D.C HONDURAS, C.A.**

**JULIO, 2022**

### Contenido

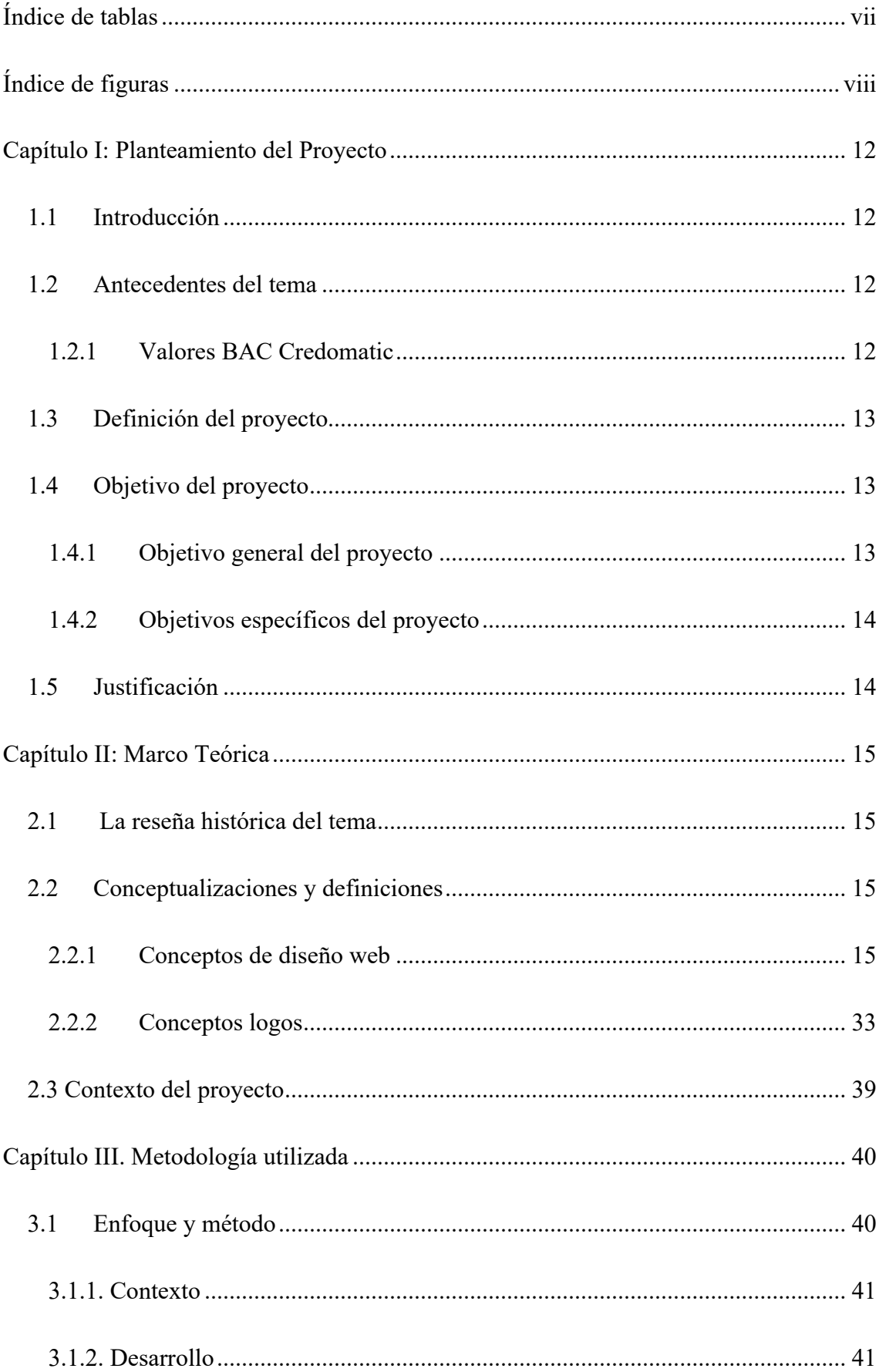

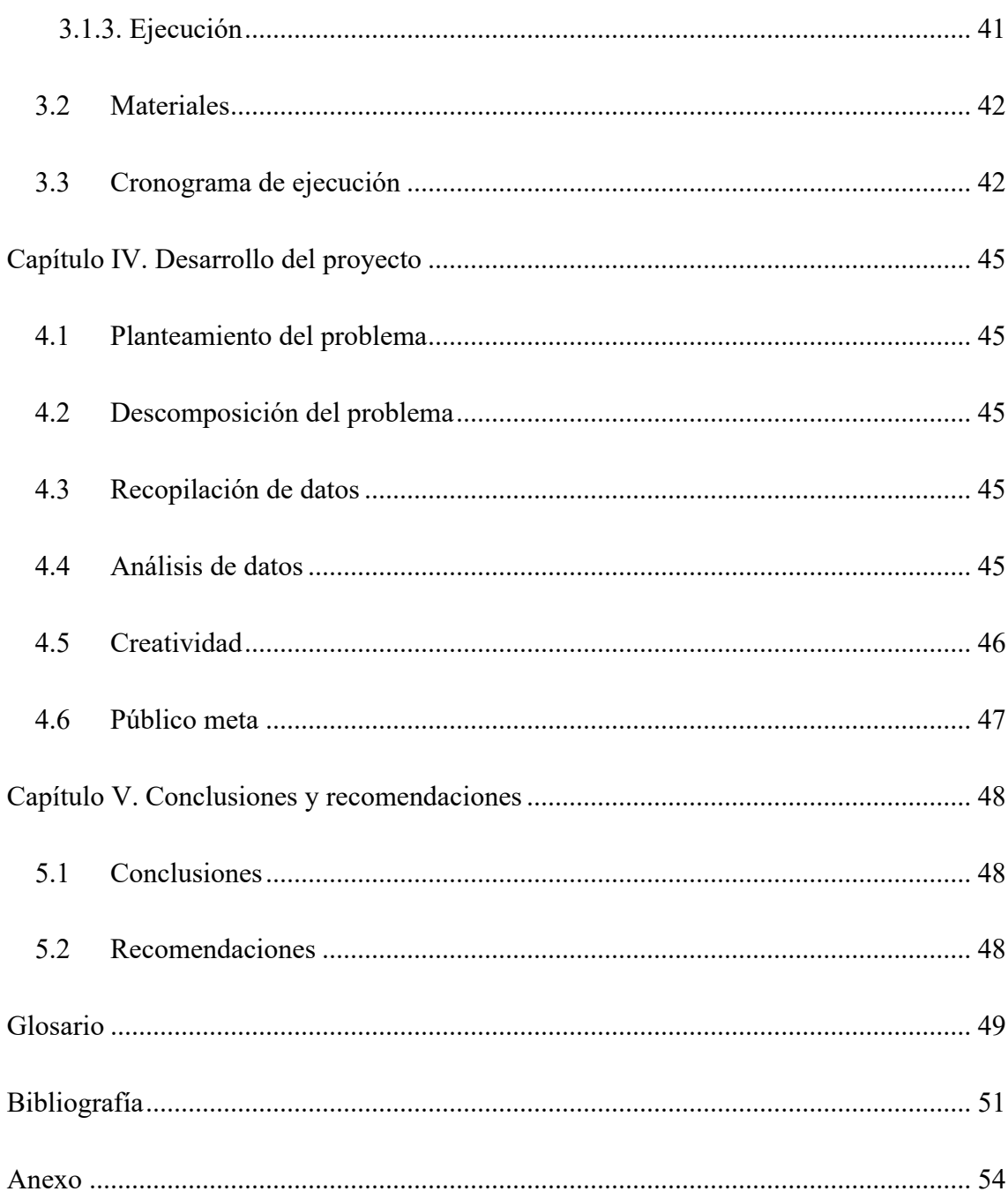

## <span id="page-3-0"></span>Índice de tablas

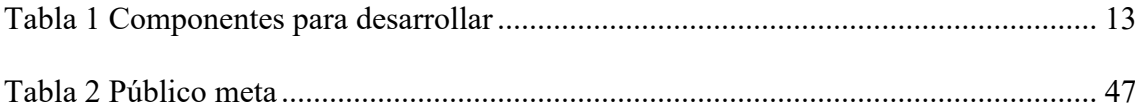

## <span id="page-4-0"></span>Índice de figuras

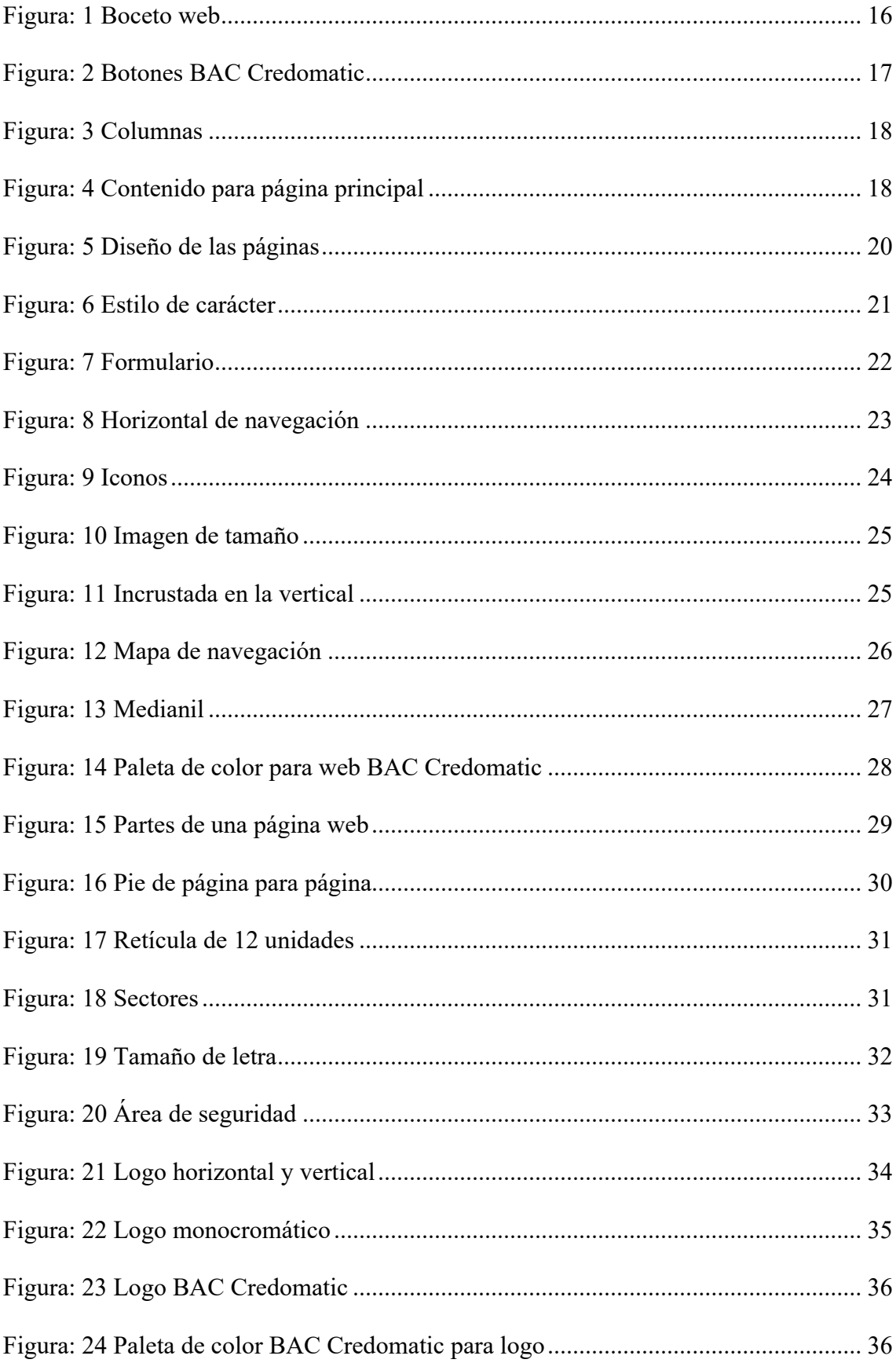

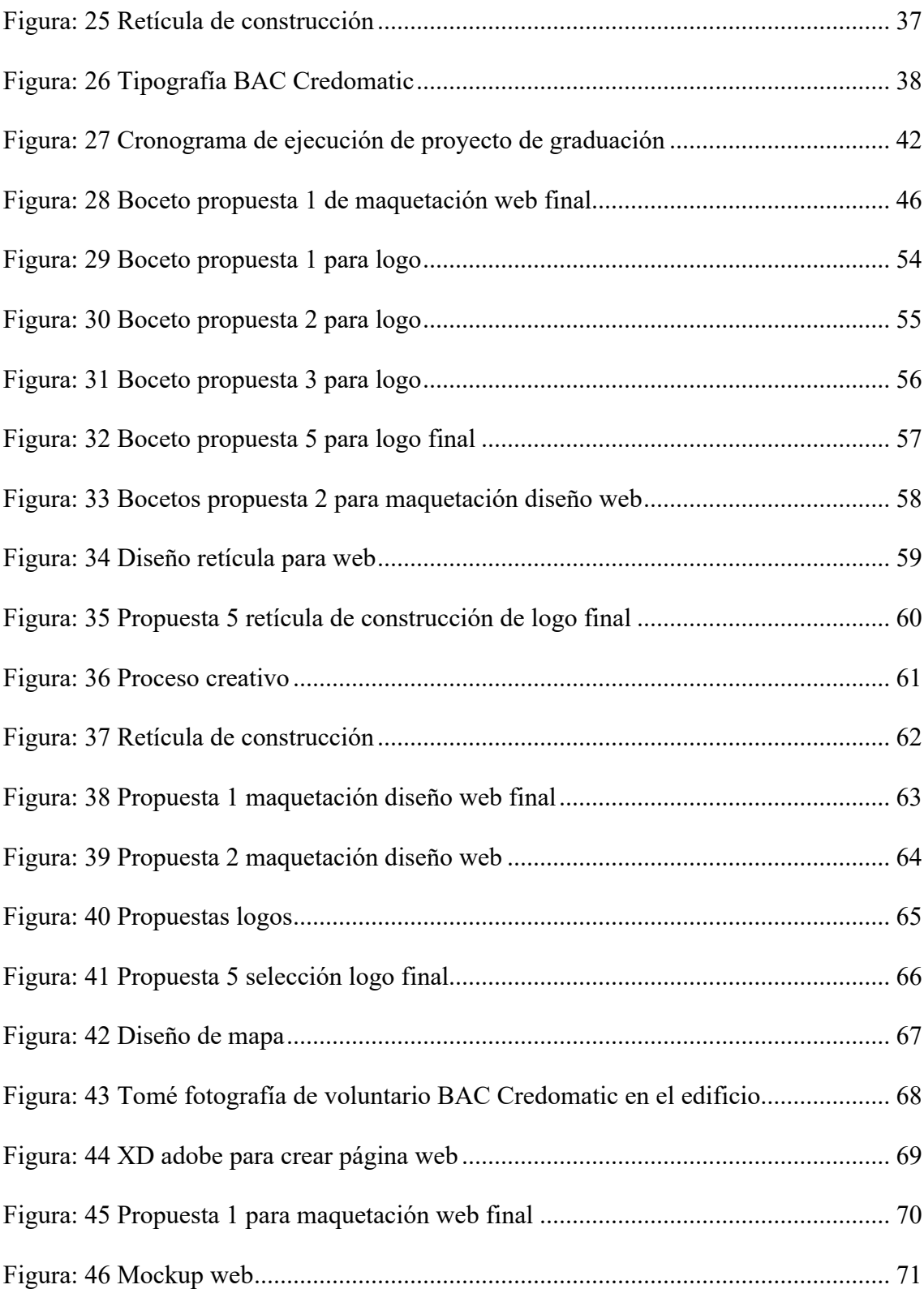

#### **Resumen ejecutivo**

El presente proyecto, reúne el trabajo realizado a lo largo de diez semanas de constante investigación y trabajo para poder desarrollar un espacio que permitiera al proyecto de voluntarios de BAC comunicarse con sus afiliados y posibles voluntarios y clientes desde una plataforma virtual, a la cual podrán acceder desde cualquier medio digital. Desde que BAC empezó sus labores y a funcionar como tal en 2008, se ha manifestado sin escatimar en recursos para ayudar a la sociedad siempre que se puede, pero muchas veces las labores diarias privan del tiempo que se requiere para poder hacer más actividades, es por eso que en 2010, se creó el equipo de apoyo formado por voluntarios que desean apoyar la causa de un bien común, una iniciativa social, que busca promover la concientización por el cuidado del medio ambiente, a ser más solidarios con las personas menos afortunadas o aquellos que la vida les ha impuesto mil y un injurias para poder seguir adelante. Para promover estos equipos de apoyo, BAC Credomatic ha hecho campañas, conferencias y llamados por los diferentes medios y redes sociales. A pesar de todos los esfuerzos que la campaña ha hecho por sacar adelante este proyecto, nunca es suficiente, es por eso que para poder lograr dicho objetivo esta vez, se ha recurrido a la creación de un sitio web, donde se podrá encontrar toda la información que la gente necesite para poder ser parte de este proyecto. Bastaran un par de clics, y se podrá acceder a nuestro portal desde la palma de la mano. Se espera que, con este proyecto, se pueda llegar a un mayor número de audiencia, y poder inspirar a más jóvenes a que formen parte de esta gran familia.

#### **Capítulo I: Planteamiento del Proyecto**

#### <span id="page-7-1"></span><span id="page-7-0"></span>**1.1 Introducción**

El presente informe, muestra el proceso de investigación y desarrollo sobre la elaboración y diseño de una página web fin, cuyo fin es crear una imagen virtual para conectar con las personas jóvenes de todo el mundo y dar a conocer los diferentes aspectos que cubre el proyecto de voluntarios de BAC Credomatic a través de un portal web, que podrá estar al alcance de las masas desde la palma de su mano desde cualquier lugar que tenga conexión a internet y a cualquier hora.

#### <span id="page-7-2"></span>**1.2 Antecedentes del tema**

BAC Credomatic, es una red internacional de bancos que cuenta con múltiples proyectos a nivel nacional e internacional. Entre estos proyectos está el proyecto de voluntarios que se dedica a llevar ayuda a donde haga falta en áreas como reforestación, limpieza de espacios públicos, entre otros. En principio, el proyecto de voluntarios se llevaba a cabo mediante registros y listados de asistencia, en su mayoría se realizaba de forma manual. Para enterarse de estos proyectos, los agentes de BAC Credomatic eran los encargados de brindar esta información directamente a los posibles clientes y voluntarios que visitaban las sucursales del banco en todo el país.

#### <span id="page-7-3"></span>*1.2.1 Valores BAC Credomatic*

Lo que guía nuestra actitud y nos mantiene unidos en nuestros objetivos:

- 1. **Pasión:** Amamos lo que hacemos porque sabemos que nuestro trabajo tiene un impacto positivo en las personas y en nuestro planeta.
- 2. **Integridad**: Inspiramos confianza porque actuamos de manera ética y transparente.

12

3. **Excelencia:** Sobresalimos porque vamos más allá de lo que se espera de nosotros y nos encanta servir con excelencia.

#### <span id="page-8-0"></span>**1.3 Definición del proyecto**

Este proyecto consiste en el diseño y desarrollo de un portal web que permita a los jóvenes del interior del país enterarse de las diferentes actividades del portal de voluntarios de BAC Credomatic, descubrir quiénes son, informarse y ser parte de dichas actividades que buscan un bien mayor para las comunidades que más ayuda necesitan.

#### <span id="page-8-3"></span>**Tabla 1**

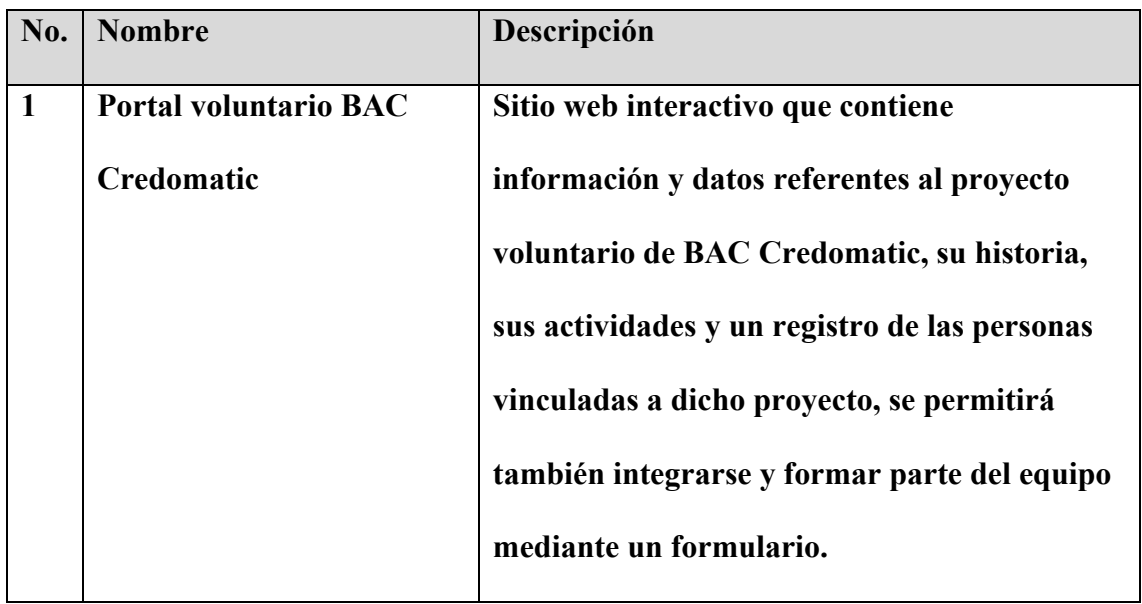

*Componentes para desarrollar*

Fuente: Elaboración propia

#### <span id="page-8-1"></span>**1.4 Objetivo del proyecto**

#### <span id="page-8-2"></span>*1.4.1 Objetivo general del proyecto*

 Crear un portal web que permita a los jóvenes de todo el país y personas interesadas en el acceso a la información relacionada con el programa de voluntarios de BAC Credomatic.

#### <span id="page-9-0"></span>*1.4.2 Objetivos específicos del proyecto*

- 1. Investigar los antecedentes del programa de voluntarios de BAC, sus actividades, medios información y comunicación.
- 2. Diseñar un plan de trabajo para el desarrollo de una página web.
- 3. Desarrollar el espacio virtual para el proyecto de voluntarios de BAC Credomatic.

#### <span id="page-9-1"></span>**1.5 Justificación**

La importancia del desarrollo de este proyecto reside en que el hacer las cosas manualmente y comunicar sobre las actividades del equipo de voluntarios de manera personal y directa, era bastante lenta y exhaustiva, por ende, era difícil sacar el proyecto adelante por su lenta distribución de la información. Al realizar este proyecto de una página web, no sira tan necesario que los agentes BAC se tomarán tanto tiempo explicando sus proyectos y actividades a los clientes, bastara con decirles que visiten el sitio web donde podrán no solo encontrar la información que desean, sino también registrarse y formar parte del proyecto. Esto acelera el proceso de reclutamiento de voluntarios y permite la distribución simultanea de la información en diferentes horas y lugares no solo en el país, sino también en el extranjero, lo que permite una globalización del proyecto.

#### **Capítulo II: Marco Teórica**

#### <span id="page-10-1"></span><span id="page-10-0"></span>**2.1 La reseña histórica del tema**

El banco se fundó en 1980 como Banco Mercantil S.A. y pasó a formar parte de BAC en 2008. En 2017, el Grupo fusionó sus unidades de negocios BAC Credomatic bajo una única marca. BAC es controlada por el conglomerado colombiano Grupo Aval. BAC Credomatic tiene su sede en el municipio de Tegucigalpa. Alrededor del año 2010, surge el proyecto de voluntarios de BAC Credomatic, en el lapso de doce años, BAC Credomatic se ha proyectado siempre que puede con todo el ánimo del mundo y el corazón de sus voluntarios para ayudar a quien más lo necesita.

#### <span id="page-10-2"></span>**2.2 Conceptualizaciones y definiciones**

#### <span id="page-10-3"></span>*2.2.1 Conceptos de diseño web*

**Adobe XD:** es una herramienta UX / UI basada en vectores que forma parte de Adobe Creative Cloud Suite. A diferencia de la mayoría de los demás programas de Adobe, Adobe XD se puede utilizar de forma gratuita con un límite de un proyecto. Los diseñadores utilizan Adobe XD para crear wireframes, prototipos y diseños de pantallas digitales, como sitios web y aplicaciones de escritorio o móviles. (Osorio, 2021)

**Alinear un texto**: es la manera de acomodar las líneas en la caja. Es decir, es la manera en que se alinean entre sí, apoyándose en un lado, al centro o consiguiendo una forma caprichosa. Tomando en cuenta que la palabra "caja" apela al antiguo método de acomodar tipos (letras) en un recipiente de madera para conformar columnas, podemos imaginar claramente las líneas apoyadas a la izquierda en una columna para la creación, manipulación y tratamiento de imágenes existe una gran cantidad de oferta de herramientas, tanto comerciales como gratuitas, algunas de estas últimas se ofrecen a través de la Web. (Tendero, 2015)

**Boceto web:** es la primera fase del diseño web, representa de forma visual una página web de forma sencilla dejando establecida la interfaz gráfica de la web y su organización. Siendo una pieza fundamental en el proceso de creación del sitio web. (Soutto, 2022)

#### <span id="page-11-0"></span>**Figura: 1**

*Boceto web*

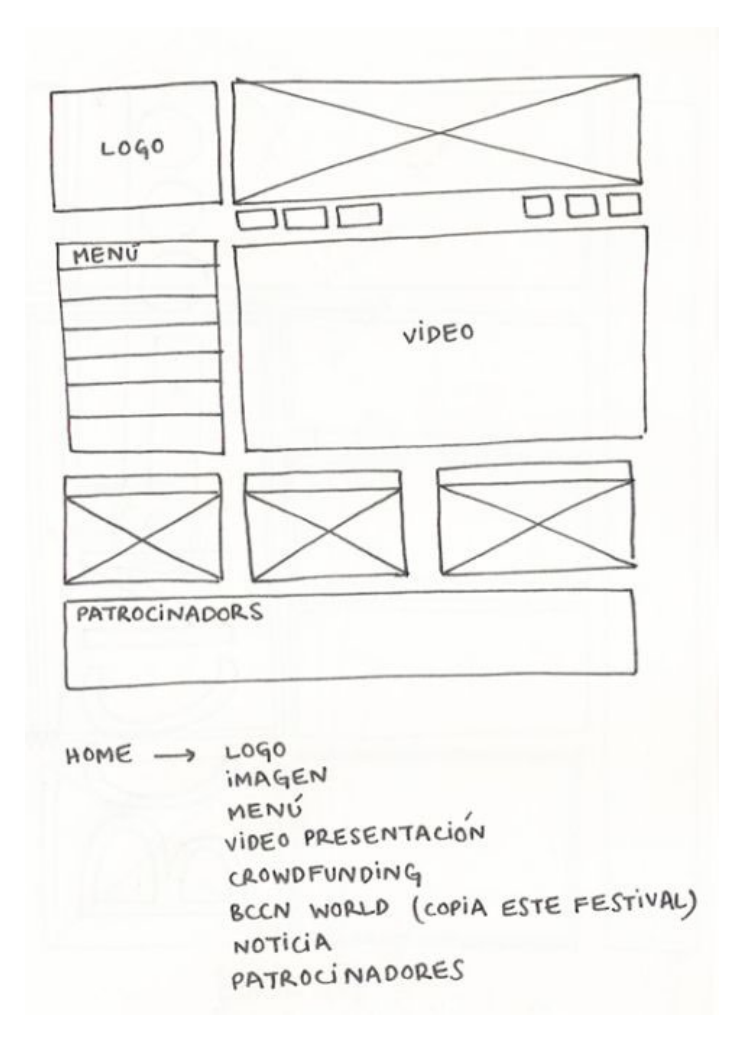

Fuente: angipangi.wordpress

**Botones**: se utilizan como representaciones gráficas de un enlace, o bien para que el usuario provoque un efecto o evento al pulsarlos o pasar sobre ellos. (Orcero S. , 2014). Los botones son puntos de fácil acceso que te llevan de unas secciones a otra

dentro de la página web, generalmente vienen acompañados de texto o de algún símbolo que de una idea de su función o la sección a la que nos lleva. Ojo que estos difieren de los iconos, pues estos solo son para resaltar o acompañar alguna información, a diferencia de los botones que son una especie de puente entre las áreas del sitio web.

#### <span id="page-12-0"></span>**Figura: 2**

#### *Botones BAC Credomatic*

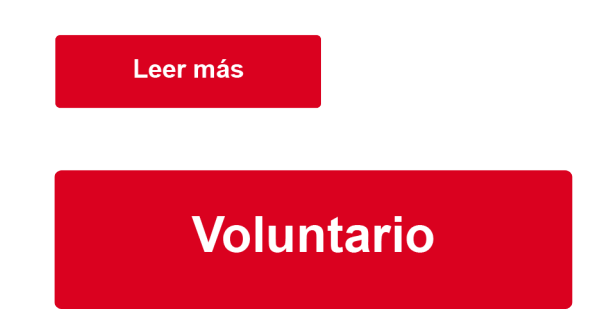

#### Fuente: Elaboración propia

**Cabecera**: se entiende por cabecera una zona de la interfaz web situada en la parte superior de la misma (de ahí su nombre), de anchura generalmente igual a la de la página y altura variable, en la que se ubica generalmente el logotipo del sitio web o de la empresa propietaria, acompañado generalmente de un texto identificador de la misma y de otros elementos de diseño, como fotografías (simples o formando un montaje), banners publicitarios, etc. (Tendero, 2015)

**Caja de texto:** en los programas de diseño, se denomina caja de texto a un espacio de tamaño y contorno definidos por el usuario, donde incluir texto. (Orcero S. , 2014)

**Color:** en los entornos gráficos digitales, los colores se forman a partir de tres básicos, el rojo, verde y azul, que se denominan componentes 4. (Tendero, 2015)

**Columnas:** múltiples unidades y medianiles juntos forman columnas que son los contenedores reales en los que ubicar el contenido—estratégicamente. Podría no parecerlo inicialmente, pero trabajar con estas restricciones puede ser liberador. Las restricciones pueden hacer que las decisiones sobre dónde colocar el contenido sean mucho más fáciles. (Wassermann, 2016)

#### <span id="page-13-0"></span>**Figura: 3**

*Columnas*

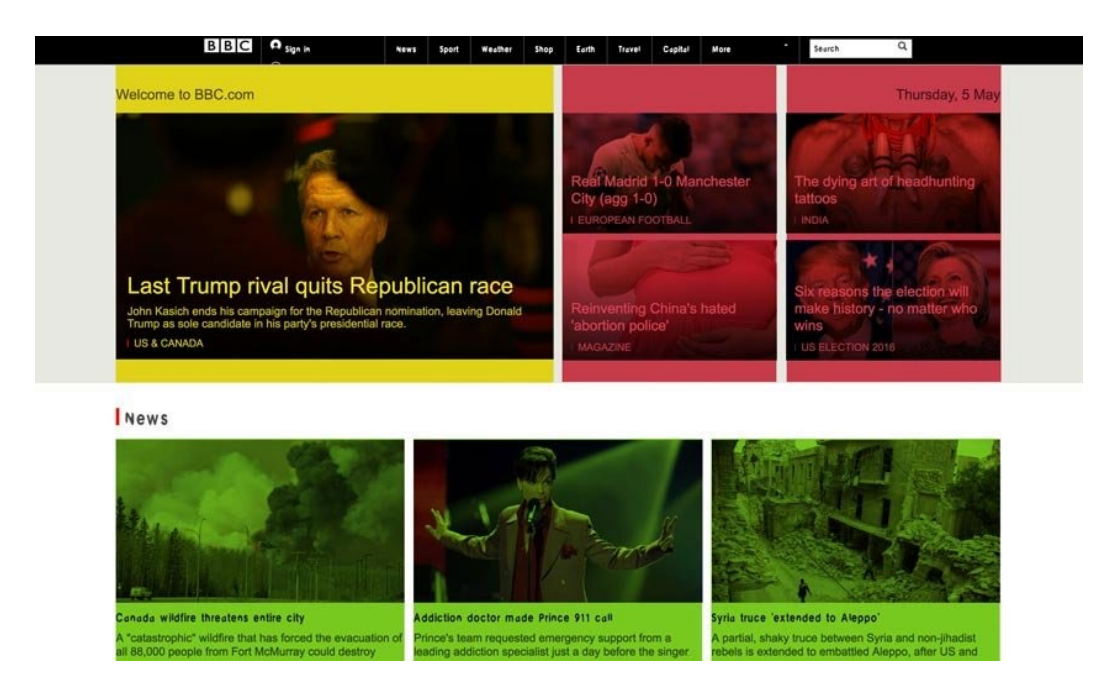

Fuente: webdesign

**Combinaciones de colores:** el menú de combinaciones de colores propone (y permite modificar) diferentes opciones de colores predefinidas para tu web. (Rolán, 2019)

**Contenido:** incluye cada pieza de texto o imagen en una página web. (María, 2015). Es toda la información recopilada en el sitio, que se distribuye de manera organizada en los diferentes espacios del mismo.

#### <span id="page-13-1"></span>**Figura: 4**

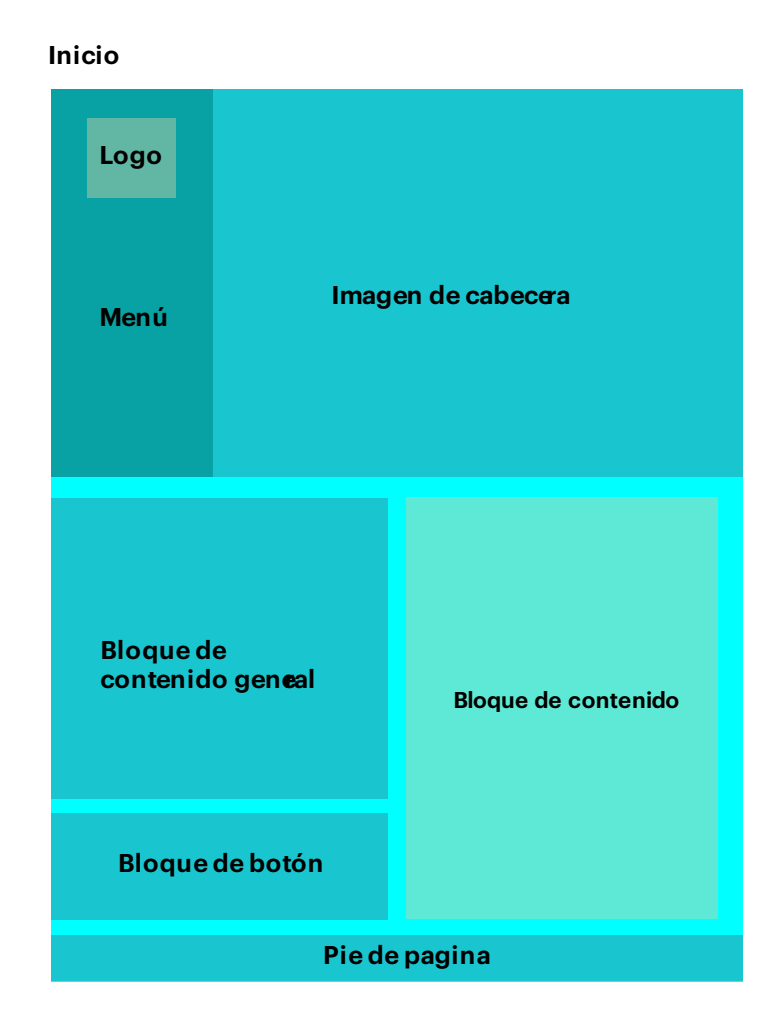

Fuente: Elaboración propia

**Contraste:** la relación entre el color y el color de fondo se llama contraste. Esto debería ser muy alto para el texto continuo. El máximo contraste es, por supuesto, el texto negro sobre fondo blanco. Eso es fácil de leer. (Henckel, 2022)

**Cuerpo de la página:** el cuerpo es la parte de la página web donde se presenta al usuario toda la información referente a los contenidos de la página. Lo que aparece en el cuerpo suele ser el objetivo del sitio, lo que el usuario quiere ver. (Tendero, 2015)

**Diseño:** concepción original de un objeto u obra destinados a la producción en serie. (RAE, 2022)

**Diseño de las páginas:** estos deben siempre incluir el logo de la empresa o proyecto, imágenes referentes a sitio web en cuestión, y la tipografía estipulada en el manual de marca.

<span id="page-15-0"></span>**Figura: 5**

*Diseño de las páginas*

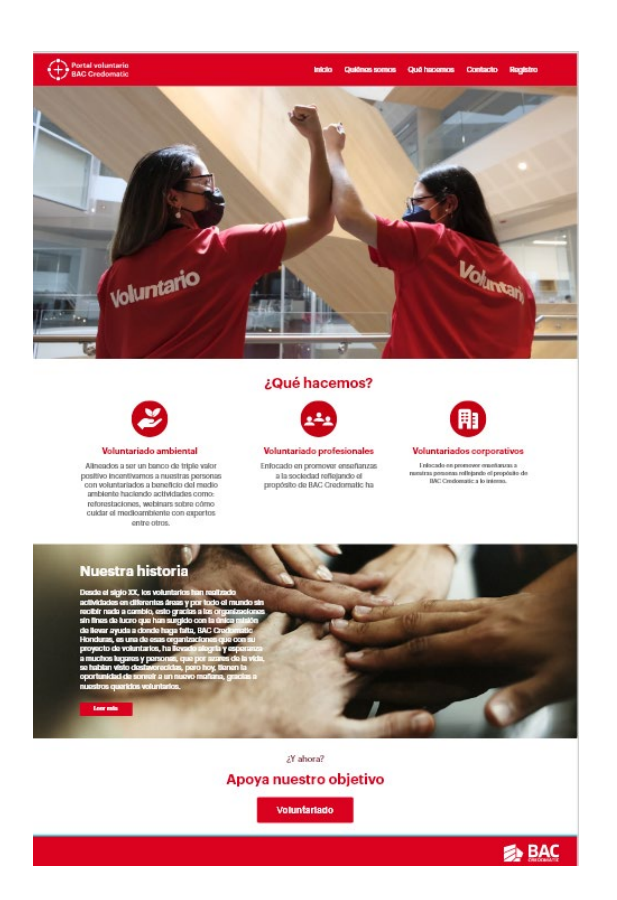

Fuente: Elaboración propia

**Diseño de mapa:** muestra la ubicación del lugar donde está el establecimiento de la empresa y el camino para llegar ahí.

**Diseño gráfico:** es el arte o disciplina cuyo fin consiste en idear y proyectar mensajes con carácter e identidad propia a través de la imagen. Para ello, el diseño gráfico supone manejar técnicas (tanto artísticas, como teóricas) de comunicación visual, de manera que lo visible se convierta en un lenguaje de comprensión pública y persuasiva. (Alba, 2019)

**Diseño web:** es una actividad ligada a la creación de sitios web para su consumo interactivo por medio de un navegador web. (Rolán, 2019)

**Elementos:** un sitio web puede incluir textos imágenes, videos, formularios de contacto. Un creador de sitios web te permite decidir qué elementos pueden incluirse en tu página web. (Brandl, 2012)

**Enlaces:** este tipo de navegación incluye acceso simple y rápido a contenido importante que no está representado en la navegación global. Son accesos directos a contenidos con alta demanda, pero que por su casuística no pueden formar parte de la navegación estructural. (Rolán, 2019)

**Estilos de carácter:** en el diseño web, hay diferentes tipos de texto, que van desde títulos, subtitulo, cuerpo de texto, pie de página, encabezados, entre otros. Hay que establecer un orden jerárquico entre cada tipo de texto para distinguir uno de otro sin perder la línea gráfica. Para lograr esto, se hace uso de los diferentes tamaños, colores, interlineados y tipografías. Dando a cada tipo de texto, un color, un tamaño de fuente y un interlineado diferente, pero manteniendo siempre la línea de diseño.

#### <span id="page-16-0"></span>**Figura: 6**

*Estilo de carácter* 

**Graphik** 

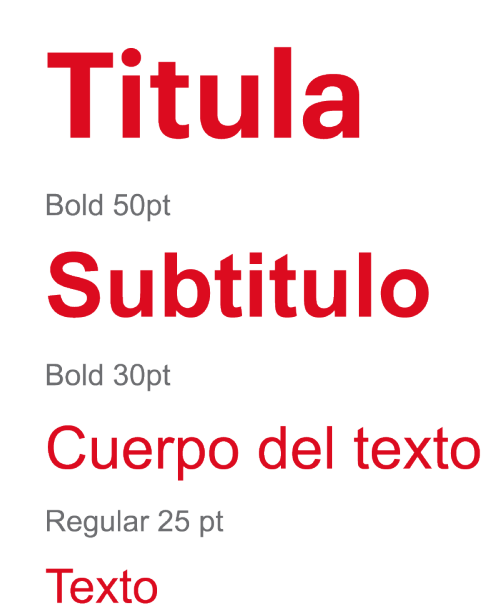

Fuente: Elaboración propia

**Formulario:** Son casillas de entrada de datos. (Orcero S. , 2014). Los formularios son espacios donde se piden algunos datos para acceder a cierto contenido exclusivo, la información que se pide en este caso es: nombre, cargo y número de teléfono. Su diseño es sencillo, cuadrado y con espacios en blanco donde se describe la información que se pide ingresar para acceder al sitio.

<span id="page-17-0"></span>**Figura: 7**

*Formulario*

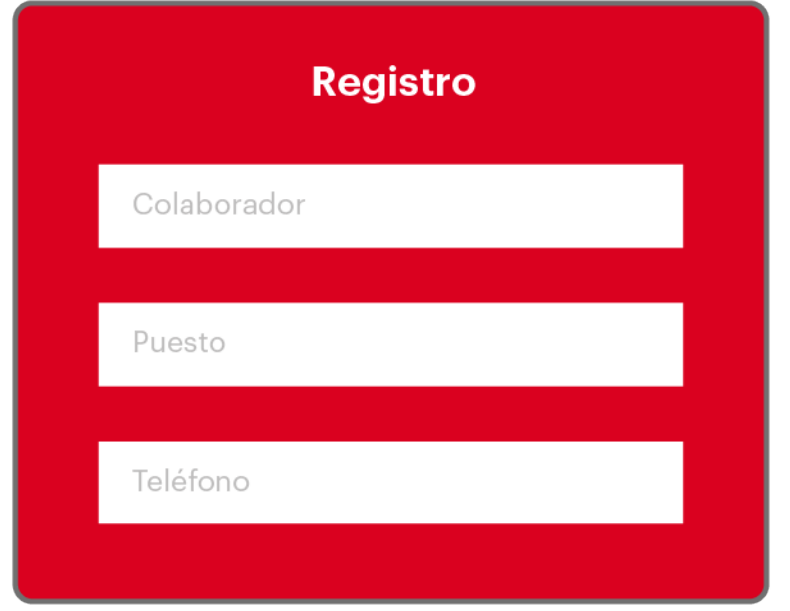

Fuente: Elaboración propia

**Hipervínculo:** es para crear un vínculo a una página web, escriba la URL de la página web. (helpx adobe, 2020)

**Horizontal de navegación:** en ocasiones, la barra de menú local puede aparecer debajo de la barra de navegación principal. (Rolán, 2019)

<span id="page-18-0"></span>**Figura: 8**

*Horizontal de navegación*

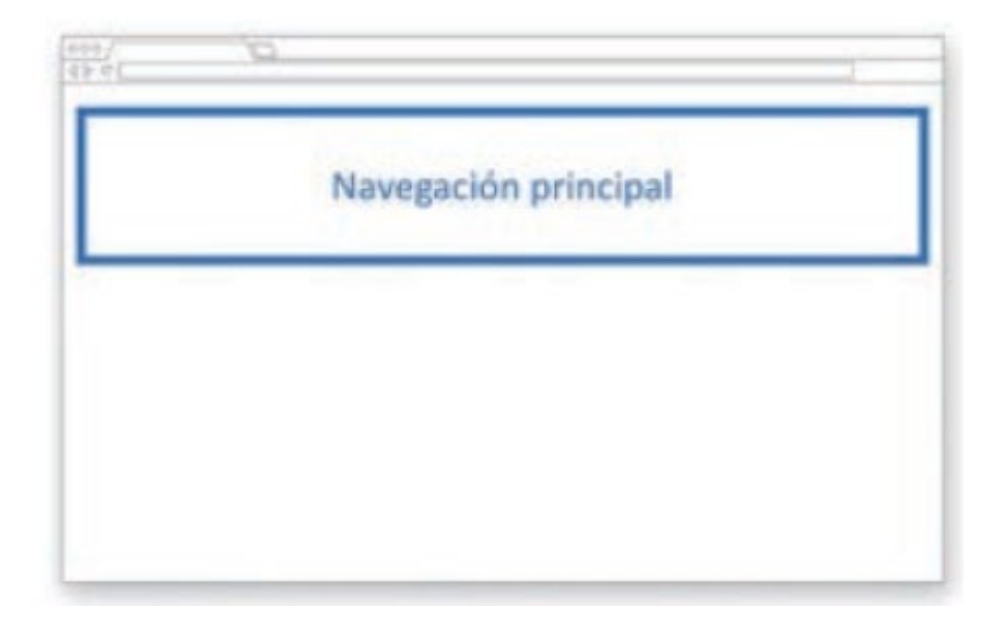

Fuente: diseño de página web wordpress para todos los públicos

**Iconos:** la palabra icono se utiliza para designar a las imágenes gráficas generalmente pequeñas y que suelen ser metáforas de las acciones que se pueden hacer. Por lo general, se trata de mantener una relación entre el icono y lo que representa, (Tendero, 2015). Los iconos son una representación gráfica de algunos temas dentro de la página web que nos ayudan a orientarnos, estos pueden ser de temas informativos de la empresa, sus programas y también su información de contacto y ubicación. Mantienen siempre la línea gráfica y se les da el color que los haga fácilmente visibles y reconocibles.

#### <span id="page-19-0"></span>**Figura: 9**

*Iconos* 

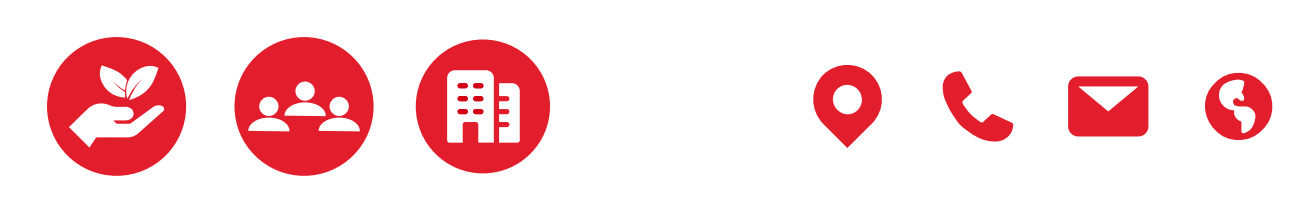

**Imagen de tamaño**: las imágenes del portal irán siempre en formato horizontal, y optimizadas para web. (Guia de estilo web, 2020)

#### <span id="page-20-0"></span>**Figura: 10**

#### *Imagen de tamaño*

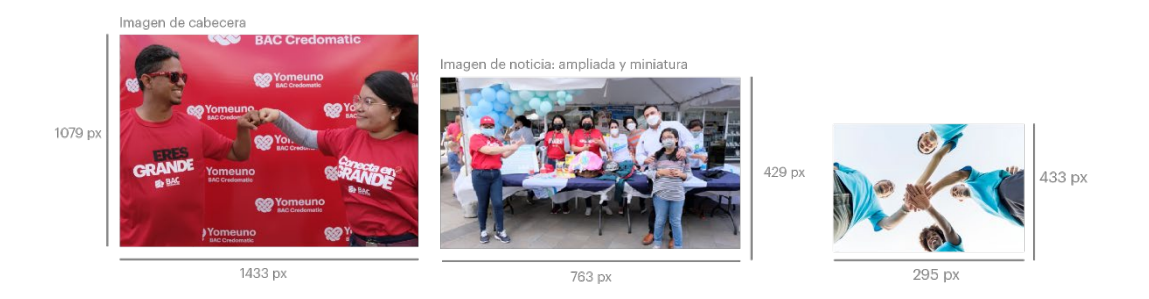

Fuente: Elaboración propia

**Incrustada en la vertical:** cuando el sitio web tiene un menú vertical, la navegación local puede aparecer anidada dentro de cada una de las secciones del menú principal. (Rolán, 2019)

#### <span id="page-20-1"></span>**Figura: 11**

*Incrustada en la vertical*

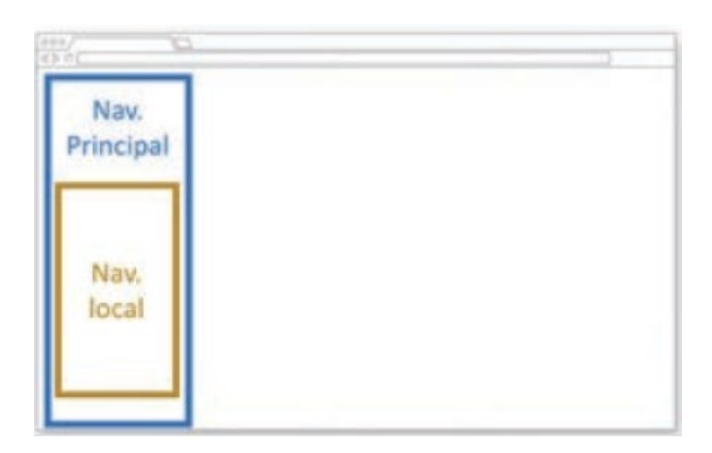

Fuente: diseño de página web wordpress para todos los públicos

**Interfaz de usuario:** lo que ven los visitantes cuando ingresan a un sitio web: el diseño, la navegación, las imágenes, el color, la tipografía, etc. (Osorio, 2021)

**Ilustrador:** los ilustradores suelen estar más centrados en el arte y crean imágenes individuales, no un diseño completo. Los ilustradores pueden elaborar dibujos vectoriales individuales que pueden ser independientes o que un artista gráfico puede agregar a otra obra. (Todd, s.f.)

**Mockup** es un fotomontaje de alta calidad que se utiliza mucho en el mundo del diseño y la publicidad a la hora de presentar un diseño a un cliente, ya sea un logotipo, una página web. (Arimetrics, 2022)

**Mapa de navegación:** es un esquema, que se puede pensar como un árbol jerárquico, que representa la arquitectura de las páginas de un sitio web. (Fetecua, 2021). Es la forma en la que está estructurado el sitio y como se subdivide. Nos muestra los títulos que contiene y los subtítulos en los que se desglosa cada uno, dándonos un extremo resumen de su contenido.

<span id="page-21-0"></span>**Figura: 12**

*Mapa de navegación* 

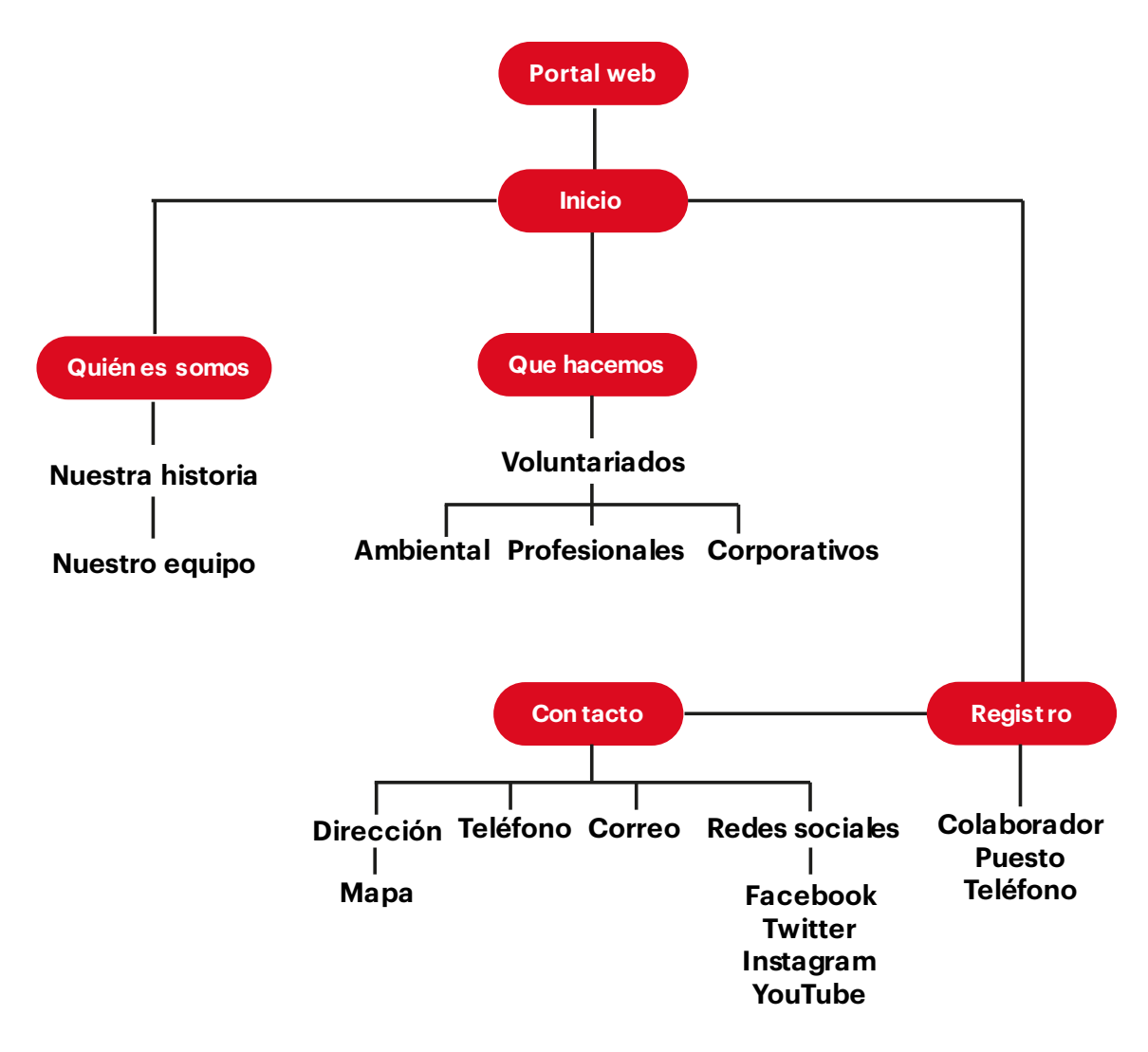

#### *Fuente: Elaboración propia*

**Máximo de dos tipos de letra:** a menudo basta con una fuente por sitio web, libro o documento. En casos especiales, pueden funcionar más, pero debe tener cuidado con el uso de más de 2 fuentes por documento. (Henckel, 2022).

**Medianil:** las barras amarillas de la ilustración representan los medianiles que separan cada par de unidades. Los medianiles son una forma de micro espacios en blanco que proporcionan a la retícula algo de espacio para respirar. (Wassermann, 2016) **Figura: 13**

<span id="page-22-0"></span>*Medianil*

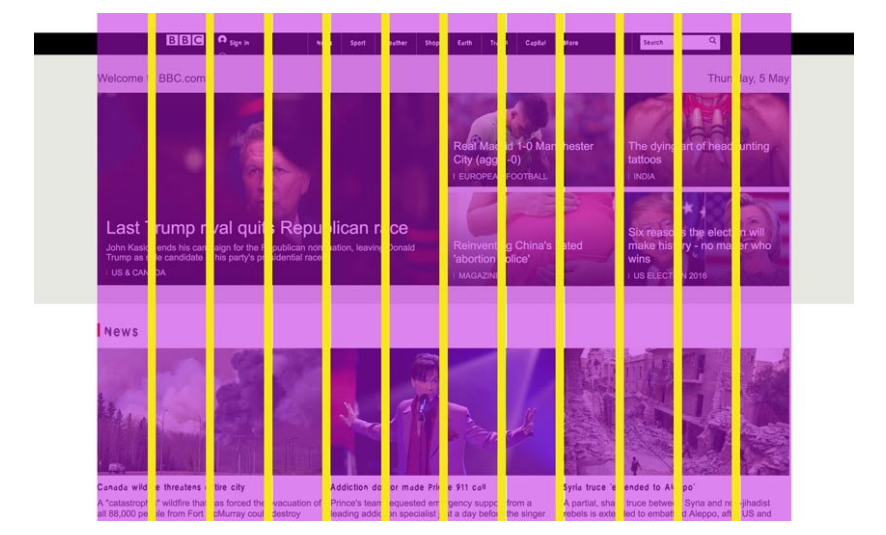

Fuente: webdesign

**Paleta de color para web:** la paleta elegida para nuestro diseño, está pensada en que sea estética, elegante, y agradable a la vista sin agredirla, los colores usados se complementan bien entre sí y se adaptan a los colores usados en el logo, cada parte del diseño web tiene su color, desde textos grises que facilitan la lectura, pestañas de color claro que se complementan con el fondo, hasta títulos y detalles resaltados con un color más oscuro para denotar su importancia.

#### <span id="page-23-0"></span>**Figura: 14**

#### *Paleta de color para web BAC Credomatic*

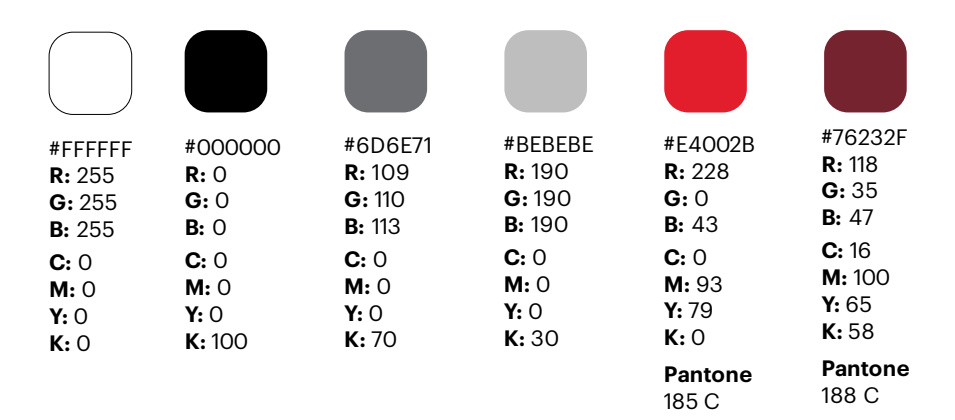

**Partes de una página web:** desde las perspectivas de la estructura del contenido y del diseño visual de una página web existen una serie de apartados más o menos habituales en la mayoría de las páginas web. Juntos dan forma a la estructura visual de la página web, (Rolán, 2019). Las páginas partes de inicio, quiénes somos, que hacemos, contacto y registro.

#### <span id="page-24-0"></span>**Figura: 15**

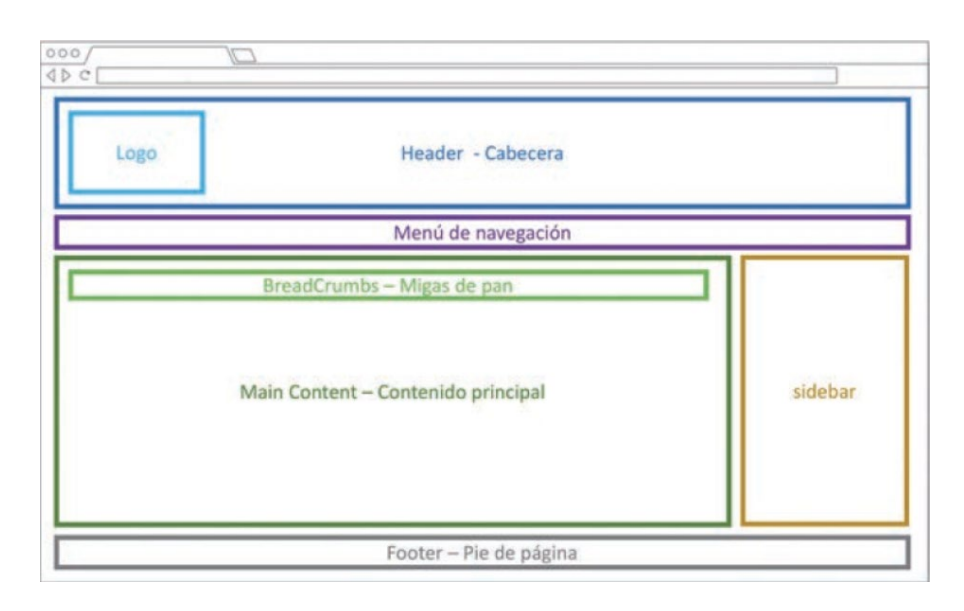

*Partes de una página web*

Fuente: diseño de página web wordpress para todos los públicos

**Photoshop:** es un editor de gráficos que se especializa en la edición de imágenes. Photoshop tiene muchos, muchos casos de uso, y el diseño web es uno de ellos (y también la creación de prototipos). Los diseñadores a menudo optan por utilizar Photoshop para editar fotos, optimizar imágenes, crear activos web y diseñar diseños de página. (Osorio, 2021)

**Pie de página:** es la parte de una interfaz web situada en la parte inferior de la misma, bajo el cuerpo de página. En principio no parece tener una misión muy importante, sin embargo, tiene mucha utilidad por la información que muestra y por ayudar a una percepción más estructurada del sitio. (Tendero, 2015).

#### <span id="page-25-0"></span>**Figura: 16**

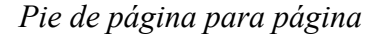

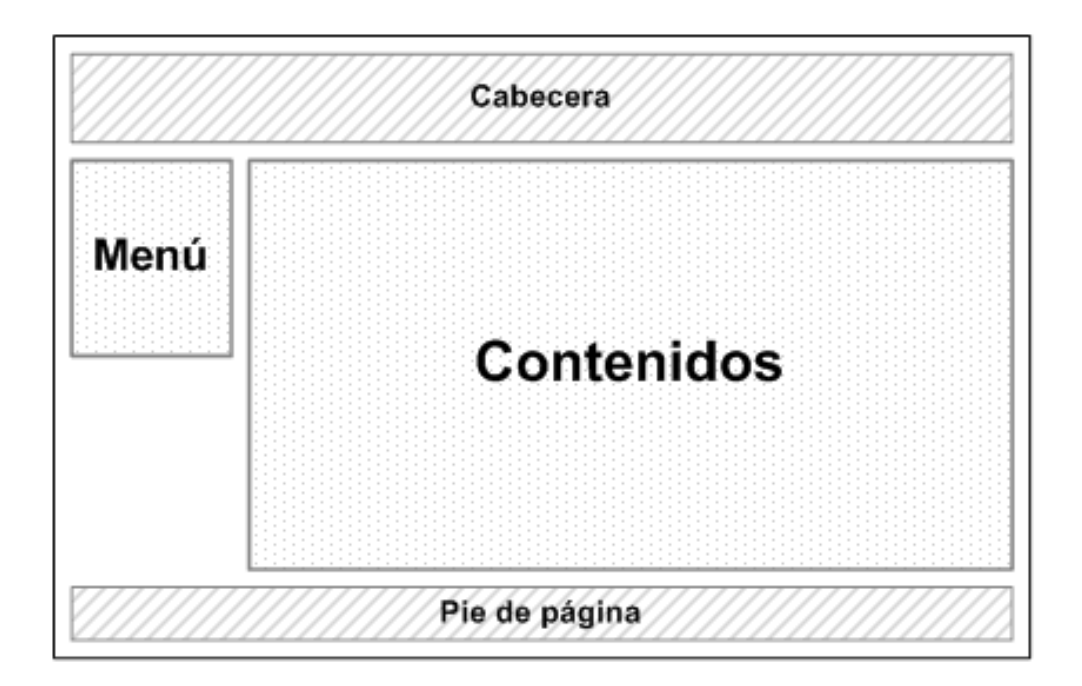

#### Fuente: web, Diseño de interfaces

**Plantillas:** es el paso final con el que se presentan los contenidos al usuario. Una plantilla define los colores, las fuentes y su tamaño, imágenes de fondo, espaciado y distribución de los contenidos en la página, es decir, todo lo que tiene que ver con la apariencia del sitio web. (Alonso, 2017)

**Prototipo:** el prototipado es un boceto del sitio web. Forma parte del proceso creativo de una web y, más concretamente, del inicio de este. No obstante, cabe recalcar que el prototipado es el proceso posterior al «Wireframe». En dicho proceso se realiza un esquema basado únicamente en líneas, como su propio nombre indica. (Lamo, 2020)

**Redes sociales:** para ofrecer relación se seguidores de una red social complementaria al sitio web, mensajes de la red social. (Alonso, 2017)

**Retícula:** puede crear una estructura básica, un esqueleto para tu diseño. Consiste en líneas "invisibles" sobre las que ubicar los elementos de tu diseño.

Haciéndolo así consigues vincularlos a un "sistema" global y reforzar tu composición de forma racional. (Wassermann, 2016). El diagrama de contenido y la forma que se distribuye, está orientado por el uso de columnas, que sirven de guía para dispersar y organizar la información, imágenes y demás contenido en cada una de las secciones del portal.

<span id="page-26-0"></span>**Figura: 17**

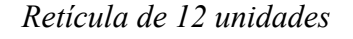

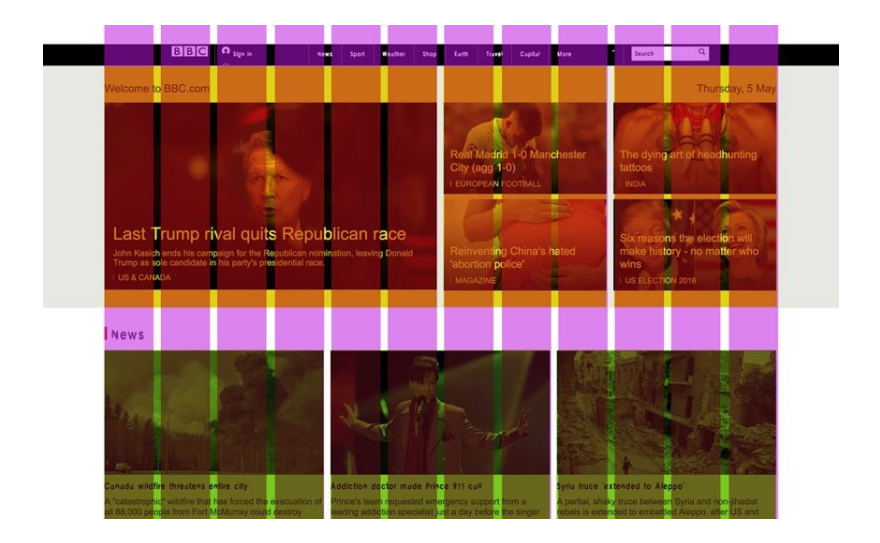

Fuente: webdesign

**Sectores:** las columnas de contenido forman sectores que son divisiones horizontales de las páginas. No es una mala idea esforzarse por conseguir sectores de igual altura desde la parte inferior de tus páginas. En la práctica esto no siempre se consigue con facilidad. Si tus sectores acaban con la misma altura y esto funciona en tus diseños, genial, si no, avanza y realiza cualquier otra tarea pendiente. (Wassermann, 2016)

<span id="page-26-1"></span>**Figura: 18**

*Sectores*

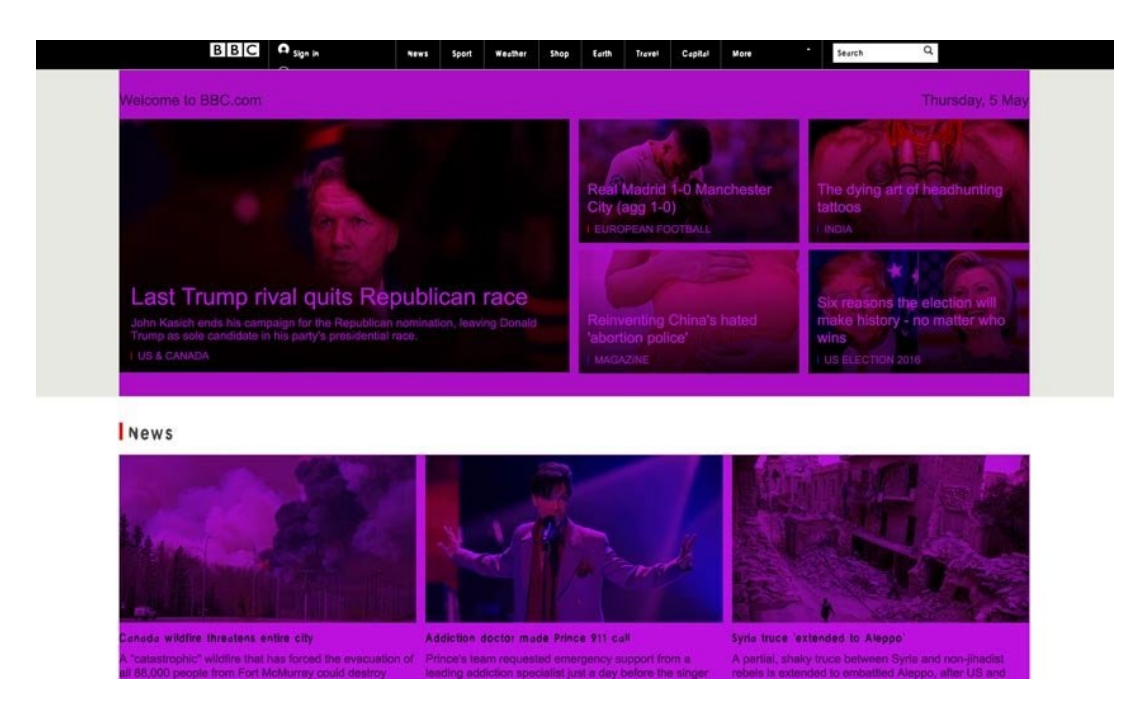

Fuente: webdesign

**Tamaño de letra:** depende de la fuente y se basa en el diseño básico del sitio web. Tenga en cuenta que el usuario siempre tiene la posibilidad de cambiar el tamaño de la letra en su navegador. (Henckel, 2022)

<span id="page-27-0"></span>**Figura: 19**

*Tamaño de letra*

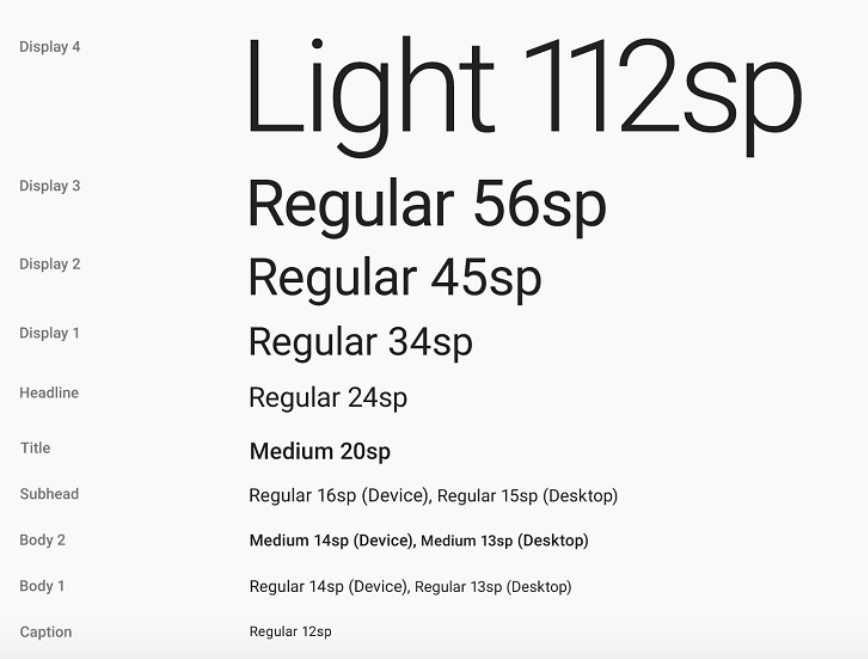

### Fuente: Diseño y desarrollo web

**Vector:** el dibujo vectorial es un término que describe cualquier dibujo realizado con un software de ilustración vectorial como Adobe Illustrator. (Todd, s.f.)

### <span id="page-28-0"></span>*2.2.2 Conceptos logos*

**Área de seguridad:** un espacio delimitado para proteger nuestro logo de elementos externos que puedan entorpecer su legibilidad, en este caso se usara la letra "P" de "Portal" para determinar el perímetro de seguridad.

### <span id="page-28-1"></span>**Figura: 20**

*Área de seguridad*

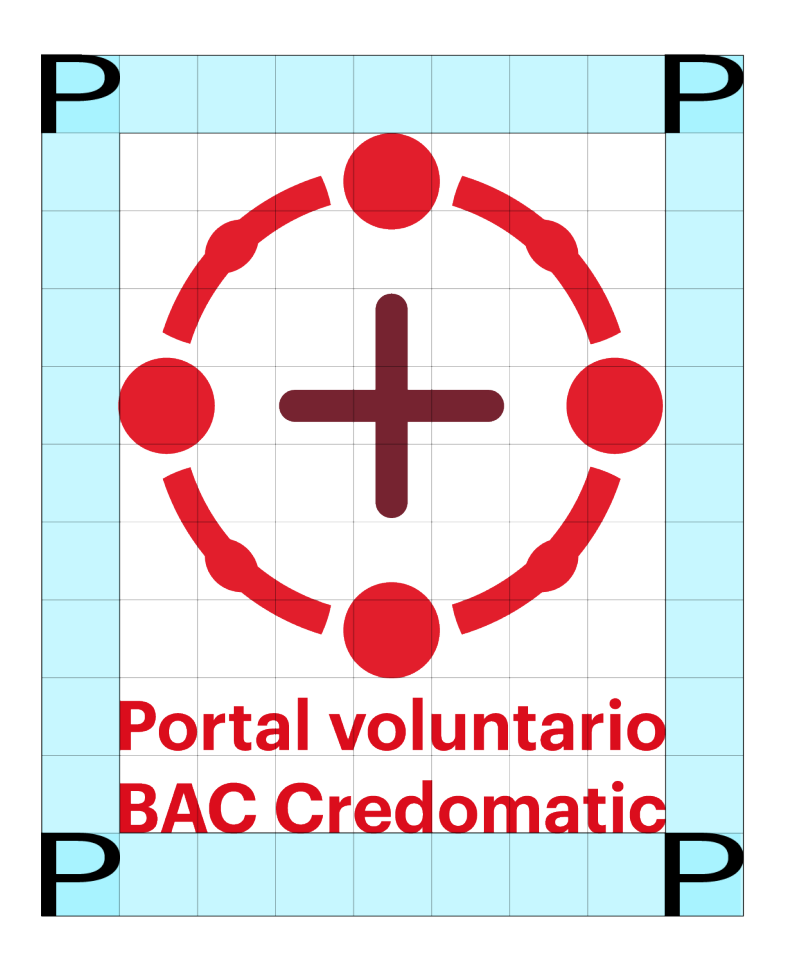

Fuente: Elaboración propia

**Línea gráfica:** es la comunicación o identidad visual, es el contenido que mostraremos a nuestro público por medio de imágenes. Estilo, estructura, colores, formas que queramos darle a nuestra marca. (Mendoza, 2018)

**Logo horizontal y vertical:** la orientación del diseño puede variar según la necesidad, puede usarse tanto de manera vertical como horizontal sin ningún problema, está diseñado para que se adapte a los diferentes usos que se le quieran dar.

#### <span id="page-29-0"></span>**Figura: 21**

*Logo horizontal y vertical*

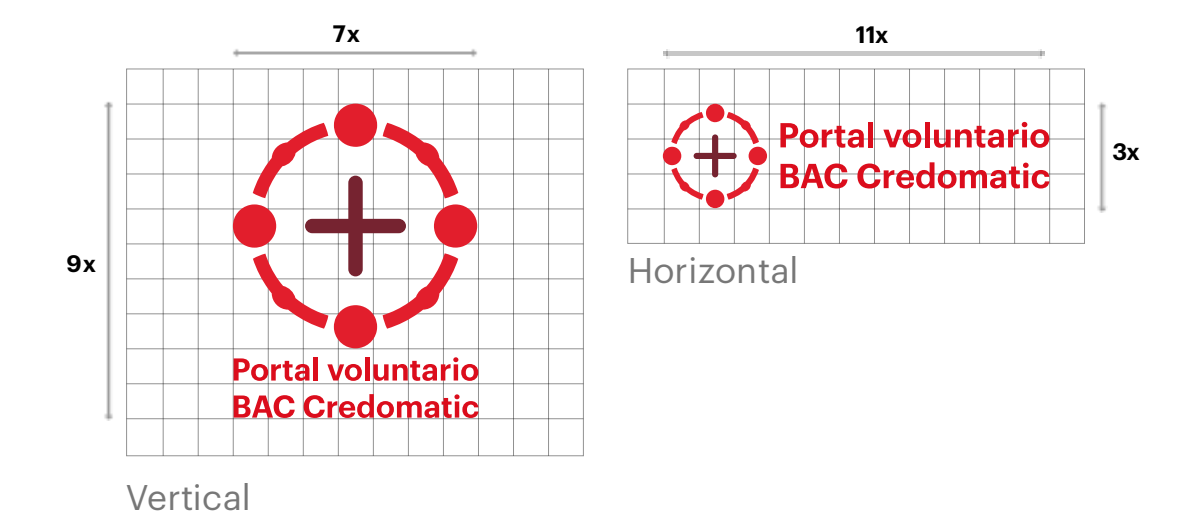

Fuente: Elaboración propia

**Logo monocromático:** la versión monocromática del diseño, es pensada para su reproducción, haciendo uso de un único color o base sin que pierda su significado inicial. Para el diseño de esta página web, se pensó usar el color blanco sobre el fondo rojo de la paleta inicial, esto para facilitar el uso y adaptación de nuestro diseño.

#### <span id="page-30-0"></span>**Figura: 22**

#### *Logo monocromático*

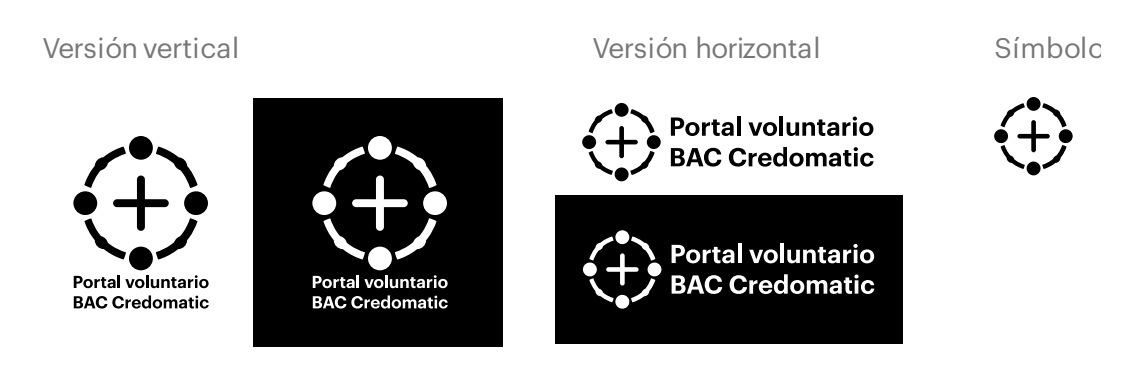

Fuente: Elaboración propia

**Logotipo:** un símbolo que se utiliza para representar a una institución, marca, persona o sociedad. Se caracteriza por estar compuesto de imágenes, símbolos y/o letras. (Peiró, 2017). El logo realizado para el proyecto de voluntarios de BAC representa personas tomadas de las manos trabajando en equipo.

#### <span id="page-31-0"></span>**Figura: 23**

*Logo BAC Credomatic*

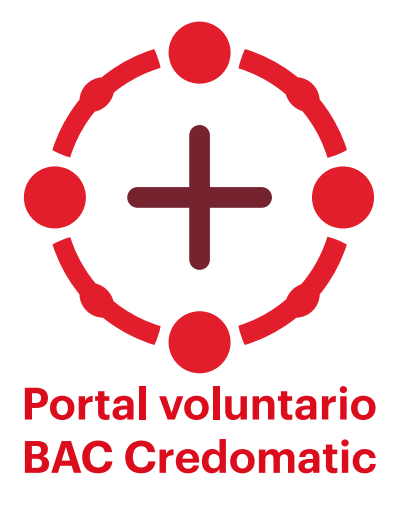

Fuente: Elaboración propia

**Concepto:** la palabra "voluntario" viene del latín "voluntarius" y significa "acto que se hace por que uno quiere, sin que nadie lo obligue". (Águila, 2018). Las actividades realizadas por los voluntarios, son un acto de mera filantropía, solidaridad, empatía. Al ayudar, se crea un vínculo de confianza y pertenencia, denotando unidad entre seres humanos. Eso es el voluntariado de BAC, personas dispuestas a unirse con otras en momentos difíciles.

**Paleta de color para logo:** es el conjunto de colores, con toda su variedad de tonalidades. Se utiliza para el diseño de una pieza gráfica, la decoración de un ambiente o la creación de una obra artística (Frumento, 2022). La paleta de color usada en esta propuesta, es una variación del color rojo, que denota pasión, audacia, poder, fuerza, calidez y dinamismo. El circulo en tono claro, representa la fuerza del trabajo en equipo, el dinamismo para trabajar y la calidez de estar juntos. el signo positivo en un tono más oscuro, denota la nobleza de los actos, la audacia para efectuarlos y el poder del trabajo en equipo.

#### <span id="page-31-1"></span>**Figura: 24**

#### *Paleta de color BAC Credomatic para logo*

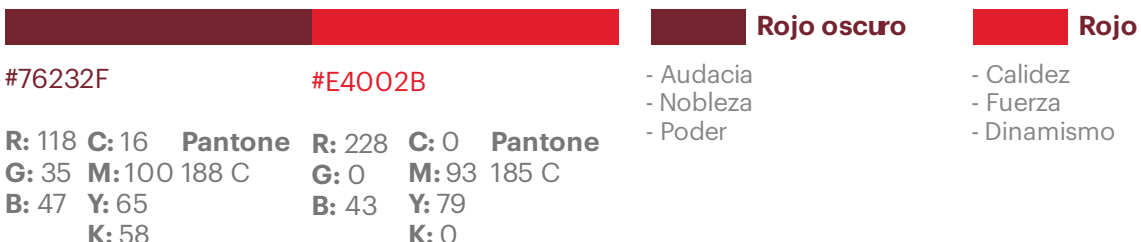

#### Fuente: Elaboración propia

**Proceso creativo:** haciendo una combinación de diferentes elementos con conceptos distintos, como lo son el positivismo de las personas que busca ver lo bueno de la vida, el voluntariado que es un grupo de personas con un gran corazón dispuestos a ayudar y el circulo que representa unidad y trabajo en equipo, esto conceptos bien armonizados comprenden la esencia de esta propuesta en un diseño simple y estético.

**Retícula de construcción:** es una herramienta que se usa para crear formas con armonía geométrica en el proceso del diseño de un logo. (G-Tech Design, 2021). Para esta propuesta, se construye una retícula compuesta principalmente por círculos de distintos tamaños en las diferentes partes del diseño y para que haya simetría en el diseño, se usan las mismas medidas para construir sus elementos.

**Rejilla modular:** la trama modular consiste en colocar una cuadrícula sobre el logo marca. (blogartesvisuales, 2022)

<span id="page-32-0"></span>**Figura: 25**

*Retícula de construcción*

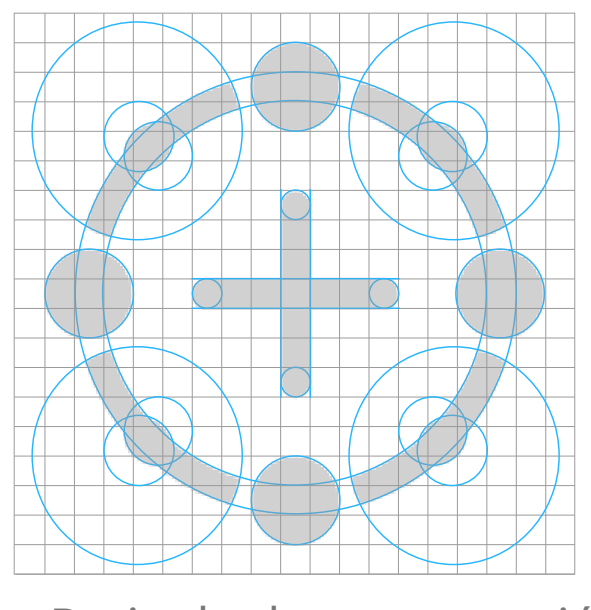

Reticula de construcción

Fuente: Elaboración propia

**Tamaño mínimo:** En general, la referencia que tenemos los diseñadores para saber el tamaño mínimo de reproducción de una marca es que el tamaño del texto más pequeño no sea inferior a 6pt. (xuriagarcia, 2017)

**Tipografía para logo:** para esta propuesta, se usa la misma tipografía por sus características antes mencionadas, con un ligero cambio, el texto presenta mayor anchura que los márgenes del símbolo.

<span id="page-33-0"></span>**Figura: 26**

*Tipografía BAC Credomatic*

# **A**: **Graphik Semibold**

**a, b, c, d, e, f, g, h, i, j, k, l, m, n, ñ, o, p, q, r, s, t, u, v, w, x, y, z. A, B, C, D, E, F, G, H, I, J, K, L, M, N, Ñ, O, P, Q, R, S, T, U, V, W, X, Y, Z.**

#### <span id="page-34-0"></span>**2.3 Contexto del proyecto**

A lo largo de los años, los negocios han venido evolucionando y con ellos la manera de llegar a los clientes. Cuando un proyecto se queda atrás en la línea de comunicación visual, es muy difícil que se recupere o que sobresalga, para evitar esto, es necesario llevar el diseño gráfico afuera del a zona y sin dejar de lado el diseño corporativo y manuales de marca, empezar a implementar el diseño web y llevar las marcas corporativas a todo el mundo al alcance de un clic con un portal interactivo al que se pueda acceder desde cualquier parte del mundo a través de cualquier medio digital, con el fin de llegar a más gente sin necesidad de estar presente. Sobre todo, por los tiempos de pandemia, donde el solo hecho de salir a la calle era exponer la salud y con ello la vida, si bien ha disminuido bastante el nivel contagios o casos graves, la enfermedad siempre existe, y el miedo a ella también. Entonces el portal web ofrece la oportunidad de informarse y ser parte del proyecto desde la comodidad del hogar.

#### **Capítulo III. Metodología utilizada**

#### <span id="page-35-1"></span><span id="page-35-0"></span>**3.1 Enfoque y método**

El método usado para la elaboración de este trabajo, fue el Design Thinking, que consiste en la evaluación del problema y en el desarrollo de una solución diferente a lo habitual. Se abordó el problema desde diferentes ángulos, y se trabajó desde el punto más importante, que era el acceso libre a la información. Para poder abordar este problema, se siguieron los siguientes pasos:

- 1. **Empatizar:** se habló con personal competente de la empresa a la que se está haciendo el proyecto (BAC) que conocieran de primera mano los problemas y necesidades que presentaban en la empresa.
- 2. **Definición del problema:** después de haber hablado con los agentes del personal de BAC, se definió el problema de la falta de acceso a la información, y la necesidad de un portal web.
- 3. **Idealización:** habiendo definido el problema principal, se tiene una lluvia de ideas para formarse una visión generalizada de cómo será el diseño y la estructura del portal web.
- 4. **Prototipar:** una vez se tienen las ideas sobre cómo estructurar el portal web, se comienza a trabajar en bocetos, borradores, diseños provisionales, modelos beta y lo que haga falta para ir dando forma a la interfaz del sitio web.
- 5. **Evaluación:** con los prototipos de diseño listos, hipervínculos funcionales, y una estructura bien organizada, el proyecto fue sometido a una evaluación por parte de cliente (BAC) para que dé su visto bueno sobre el proyecto y haga las observaciones y correcciones correspondientes.

#### <span id="page-36-0"></span>**3.1.1. Contexto**

Dialogando con algunas de las autoridades de BAC correspondientes al tema del proyecto de voluntarios, la jefa de comunicación y cultura, Jennifer, expresó cuales son las áreas a mejorar y dio sugerencia de cómo hacerlo, manifestó que requería la creación de un manual de marca completo, desde logos, tipografía, color y línea gráfica. Durante el proceso de investigación y desarrollo, se entablo una conversación con la ejecutiva de voluntarios de BAC, nombre, donde manifestó que era necesario la elaboración de un portal web que permitiera el dialogo indirecto y simultaneo con varios usuarios en todo el país, que eso conllevaría a un aumento de la eficacia en la distribución de información.

#### <span id="page-36-1"></span>**3.1.2. Desarrollo**

Después de hablar con los ejecutivos de BAC y escuchar cuales eran sus problemas, necesidades y sugerencias con respecto al proyecto de voluntarios, se optó por seguir una línea grafica que fuera análoga a la line grafica de BAC, se estudió el proyecto y sus actividades para poder crear un logo que hiciera referencia a lo que ahí se hace, se escogió una tipografía que fuera legible, elegante y que se adaptara bien al diseño del portal web, todo esto se junta en una interfaz amigable, fácil de manejar y en la que los usuarios se sienten cómodos, el formulario se diseñó para que sea sencillo y combine con el diseño de la plataforma y el logo del proyecto.

#### <span id="page-36-2"></span>**3.1.3. Ejecución**

**Manual de marca:** es el documento legal con las directrices y normas a seguir para la correcta aplicación de los logos y tipografías para su reproducción en los diferentes espacios físicos o digitales donde sea requerida la imagen corporativa.

**Página web:** es un espacio virtual destinado a la difusión de contenido audiovisual y textual referente a los temas de interés de una determinada empresa o grupo de personas.

### <span id="page-37-0"></span>**3.2 Materiales**

- 1. Papel y lápiz, para bocetos a mano
- 2. Cuaderno, para tomar apuntes y notas sobre el desarrollo del proyecto
- 3. Cámara, para toar fotos de los voluntarios.
- 4. Photoshop, para hacer los ajustes y retoques necesarios a las fotos que se usaran en el trabajo.
- 5. Ilustrador, para la construcción de retícula y diagramación de logotipo y diseño web.
- 6. Adobe xd, para el desarrollo de interfaz del sitio web con sus respectivas funciones.

### <span id="page-37-1"></span>**3.3 Cronograma de ejecución**

#### <span id="page-37-2"></span>**Figura: 27**

*Cronograma de ejecución de proyecto de graduación*

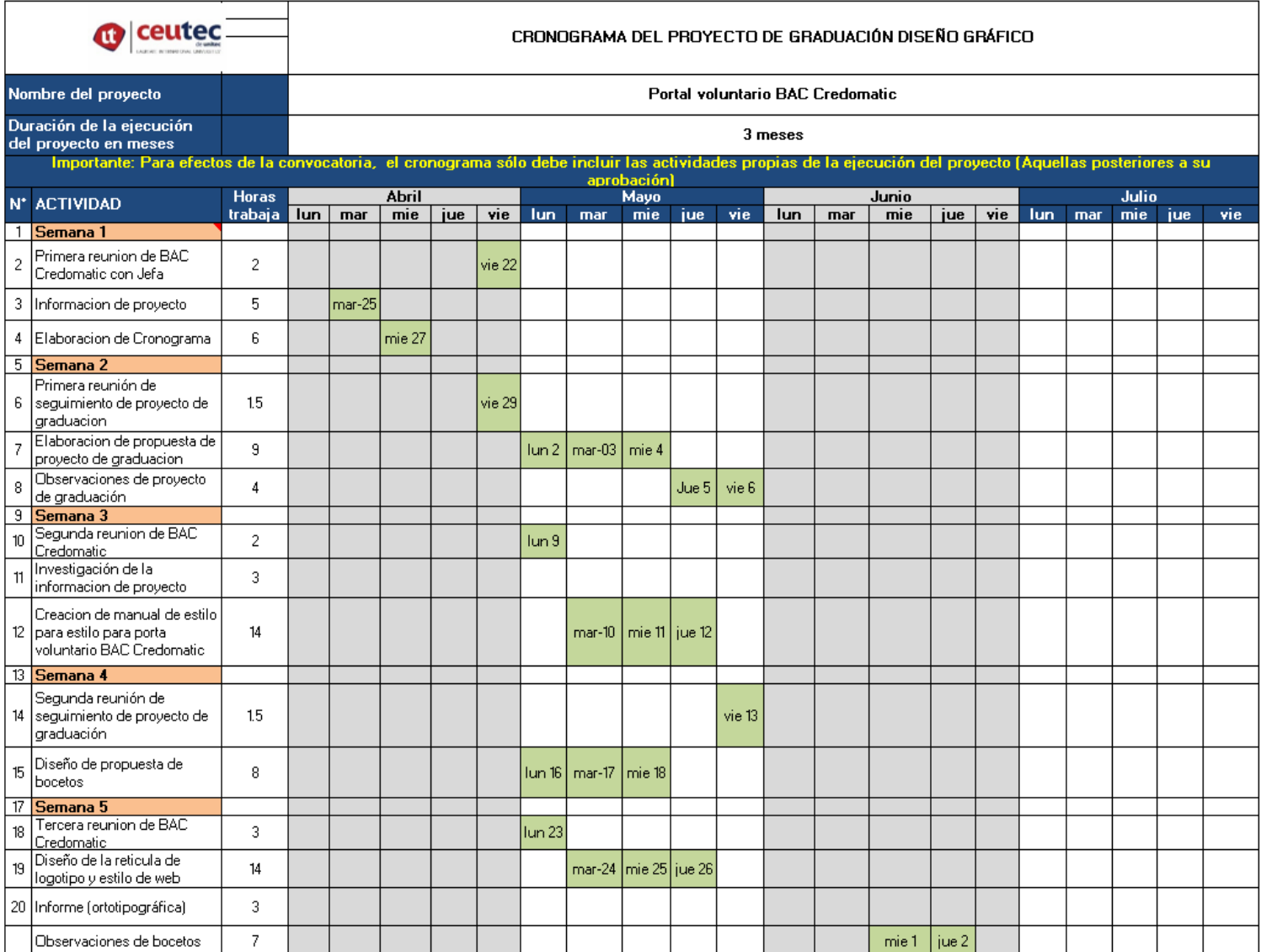

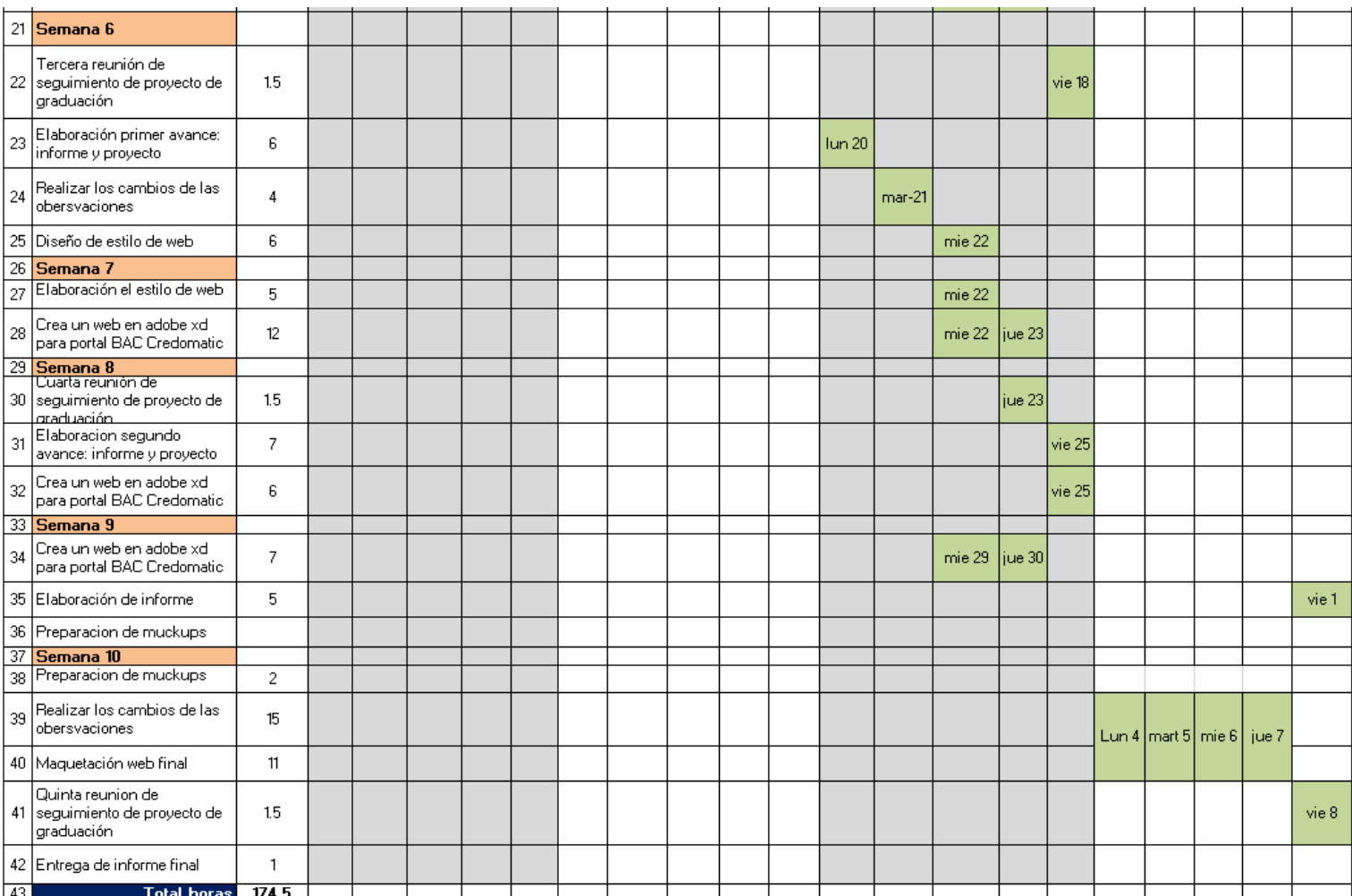

#### **Capítulo IV. Desarrollo del proyecto**

#### <span id="page-40-1"></span><span id="page-40-0"></span>**4.1 Planteamiento del problema**

El programa de voluntarios de BAC Credomatic, a pesar de tener varios años funcionando y realizando actividades, no contaba con un sitio web que brindara información sobre las actividades del proyecto, los usuarios se enteraban directamente cuando visitaban agencias de BAC. Este proceso era muy lento y tedioso, pues consumía mucho tiempo tanto de los agentes como de los usuarios. Para registrarse había que hacer largas filas, listas y llenar formularios físicos. La cantidad de usuarios a los que se llegaba, era relativamente poca.

#### <span id="page-40-2"></span>**4.2 Descomposición del problema**

BAC necesita un portal web para su proyecto de voluntarios. Debe transmitir información a más personas, aumentar la velocidad de distribución de información, y conectar con más usuarios para que se sumen al proyecto.

#### <span id="page-40-3"></span>**4.3 Recopilación de datos**

Se dieron encuentros tanto presenciales como virtuales con agentes de BAC que brindaron información sobre el proyecto de voluntarios para enriquecer la investigación y tener una idea más clara de lo que la empresa (BAC) estaba buscando. También se recurrió a historiales y antecedentes de la empresa y del proyecto para poder seguir un orden estructural que se acoplara a la manera en la que han venido trabajando a lo largo de los años desde los comienzos del proyecto.

#### <span id="page-40-4"></span>**4.4 Análisis de datos**

Después de recopilar información sobre la empresa (BAC) que fuera relevante al proyecto de voluntarios y que pudiese enriquecer la investigación y contribuir al desarrollo de la solución a su problema, la creación de una página web sobre su proyecto de voluntarios. Se hizo el análisis correspondiente para descartar información

45

innecesaria, formular ideas e idear soluciones que permitieran "aterrizar" en cuanto a lo que realmente se requiere y necesita para resolver la problemática de la empresa en cuanto a la distribución de información se refiere.

#### <span id="page-41-0"></span>**4.5 Creatividad**

Haciendo uso de la información obtenida y procesada a través de diferentes medios (entrevistas personales y virtuales, lectura de documentos, entre otros) y las herramientas básicas de diseño (programas, bocetos, lluvia de ideas, entre otros), se procedió a realizar ensayos, pruebas de color, jugar con la organización, estructura y jerarquía de títulos y contenidos necesarios para la página web, hasta concretar una idea sólida que satisfaga las necesidades planteadas en puntos anteriores y brinde la mejor solución a la problemática que se ha venido trabajando a lo largo de este proyecto.

#### <span id="page-41-1"></span>**Figura: 28**

#### *Boceto propuesta 1 de maquetación web final*

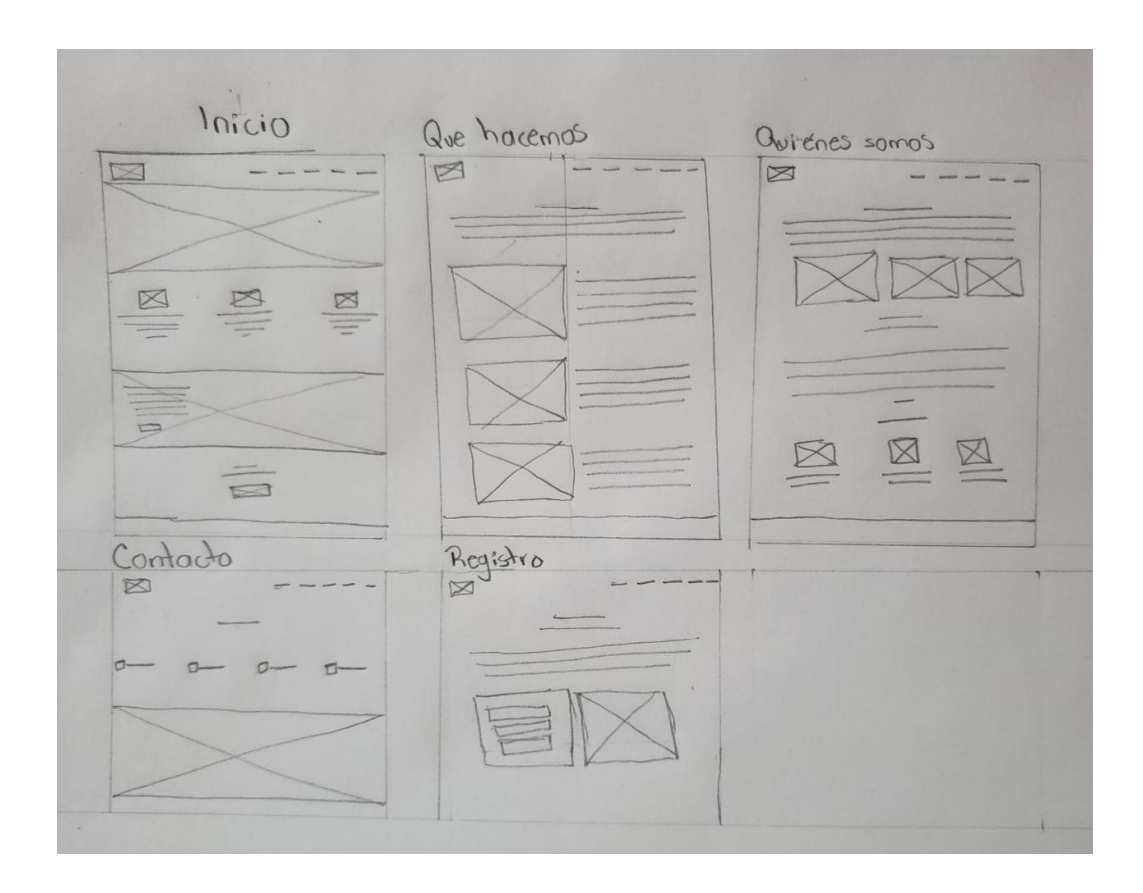

Fuente: Elaboración propia

## <span id="page-42-0"></span>**4.6 Público meta**

## <span id="page-42-1"></span>**Tabla 2**

*Público meta*

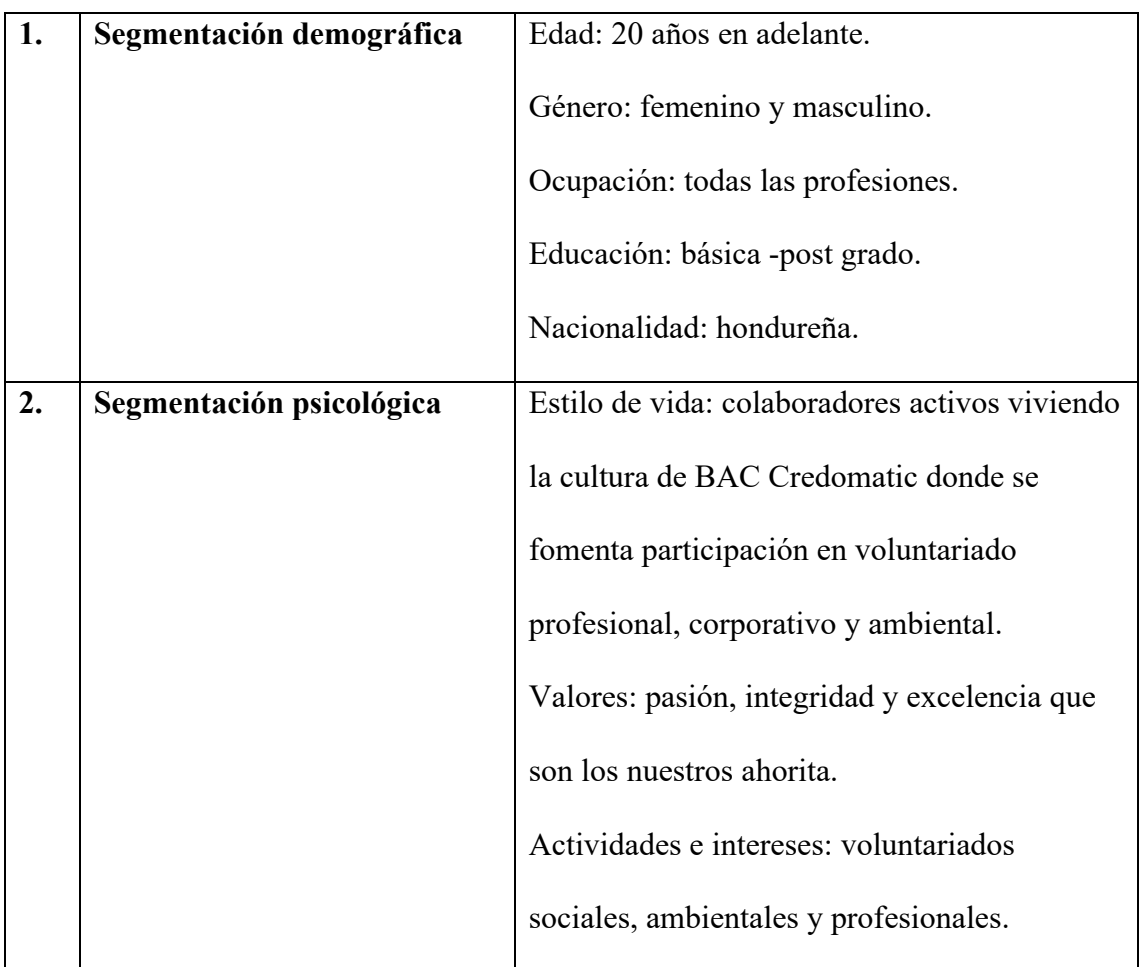

#### **Capítulo V. Conclusiones y recomendaciones**

#### <span id="page-43-1"></span><span id="page-43-0"></span>**5.1 Conclusiones**

- 1. El portal web presenta una solución viable a la falta de información y comunicación, pues está al alcance de todos en cualquier lugar y en cualquier momento, he ahí su importancia para el proyecto.
- 2. Al contar ahora con un portal web, los voluntarios pueden estar ahora, más pendientes de las actividades que se realicen de parte del proyecto e informarse en qué consisten sin tener que moverse de su casa o lugar de trabajo.
- 3. Cualquier persona que desee formar parte del proyecto de voluntarios o conocer sobre él, podrá hacerlo desde la palma de su mano, accidento al portal desde su teléfono o computadora.

#### <span id="page-43-2"></span>**5.2 Recomendaciones**

- 1. Abrir una sección de sugerencias su opinión, para que los usuarios comenten su experiencia y así motivar a más personas para que se unan al proyecto.
- 2. Actualizar constantemente los conocimientos y no dejar de aprender sobre todo lo que se pueda, pues todo lo que se aprende sirve para la vida.
- 3. Dar seguimiento a las habilidades particulares de cada estudiante y orientarlos en el área que mejor se desempeña para motivarlo y lograr un mejor desenvolvimiento en su carrera.

#### **Glosario**

<span id="page-44-0"></span>**Banco**: es una empresa financiera que acepta depósitos del público y crea depósitos a la vista, lo que coloquialmente se denominan cuentas bancarias; así mismo proveen otro tipo de servicios financieros, como créditos.

**Equipo:** Un equipo es un grupo de dos o más personas que interactúan, discuten y piensan de forma coordinada y cooperativa, unidas con un objetivo común.

**Metodología** es una de las etapas específicas de un trabajo o proyecto que parte de una posición teórica y conduce una selección de técnicas concretas (o métodos) acerca del procedimiento destinado a la realización de tareas vinculadas a la investigación, el trabajo o el proyecto.

**Portal** es un sitio web que ofrece al usuario, de forma fácil e integrada, el acceso a una serie de recursos y de servicios relacionados con un mismo tema.

**Registro** es un conjunto de información demográfica que representa a un individuo.

**Segmentación demográfica:** es dividir el mercado en grupos de consumidores con base a variables demográficas. Utilizando variables como edad, sexo, tamaño y ciclo de vida de la familia, nivel de ingresos, raza, ocupación, nivel educativo y nacionalidad.

**Segmentación psicográfica:** es una técnica de segmentación de mercado en la que los grupos se forman según los rasgos psicológicos que influyen en los hábitos de consumo. Esos hábitos son extraídos del estilo de vida y de las preferencias de las personas.

**Virtual:** el concepto, de todas formas, está actualmente asociado a lo que tiene existencia aparente, opuesto a lo real o físico.

**Voluntariado corporativo** tiene como finalidad facilitar la movilización del talento, tiempo y energía de la plantilla de una empresa a favor del desarrollo social de las comunidades donde la empresa opera.

**Voluntariados ambientales:** es aquel que tiene como fundamento y objetivo la realización de acciones de conservación del medio ambiente.

**Voluntariados profesionales:** es una forma de ayudar a los demás desde una empresa y forma parte del llamado voluntariado corporativo.

**Voluntario:** Se refiere a la persona que realiza determinada actividad sin tener obligación de hacerla.

#### **Bibliografía**

- <span id="page-46-0"></span>#YoMeUno. (s.f.). Obtenido de #YoMeUno: https://yomeuno.com/honduras
- Alonso, T. (2017). En J. 3. web, Joomla! 3.5: diseño web. Madrid.
- BAC Credomatic. (s.f.). Obtenido de BAC Credomatic:

https://www2.baccredomatic.com/es-hn/nuestra-empresa/historia

BAC Credomatic . (s.f.). Obtenido de BAC Credomatic :

https://www.baccredomatic.com/es-cr/nuestra-empresa/noticia/bac-credomatic-

fortalecio-su-programa-de-voluntariado-durante-la-

pandemia#:~:text=WhatsApp%20LinkedIn%20Email-

,BAC%20Credomatic%20fortaleci%C3%B3%20su%20programa%20de%20vol untariado%20durante%20l

blog.ida. (4 de julio de 2016). Obtenido de blog.ida: https://blog.ida.cl/diseno/hojasestilo-diseno-web-herramienta-comunicacion-traspaso/

brandemia. (20 de abril de 2019). Obtenido de brandemia:

https://brandemia.org/verdades-y-mentiras-sobre-las-reticulas-de-los-logos-yun-curso-sobre-el-tema

Brandl, R. (2012). GUÍA RÁPIDA DE CREACIÓN. WebsiteToolTester.

creativate. (26 de enero de 2016). Obtenido de creativate:

https://www.creativate.es/diseno-web/la-reticula-en-diseno-web-caracteristicasy-funciones/

creativate. (26 de 1 de 2016). Obtenido de creativate: https://www.creativate.es/disenoweb/la-reticula-en-diseno-web-caracteristicas-y-funciones/

- Creativate Marketing Digital. (26 de 1 de 2016). Obtenido de Creativate Marketing Digital: https://www.creativate.es/diseno-web/la-reticula-en-diseno-webcaracteristicas-y-funciones/
- CREATIVE, S. (septiembre de 2013). Diseños Reticulares. Obtenido de https://www.subcutaneocreative.com/2013/09/diseno-reticulares.html

digital guide. (14 de octubre de 2021). Obtenido de digital guide:

https://www.ionos.es/digitalguide/paginas-web/diseno-web/la-guia-de-estiloperfecta-para-paginas-web/

dobleclic. (25 de mayo de 2019). Obtenido de dobleclic:

https://www.dobleclic.com/como-hacer-un-bocetos-para-un-diseno-web/

Grafico fajardo. (10 de Agosto de 2020). Obtenido de Grafico fajardo:

https://graficofajardo.es/estilos-de-diseno-de-paginas-web/

- gtechdesign. (2022). Obtenido de gtechdesign: https://gtechdesign.net/es/blog/que-es-ypor-que-debes-usar-la-reticula-en-un-diseno-de-logo
- Henckel, M. M. (22 de Abril de 2022). Diseño y desarrollo web. Obtenido de Diseño y desarrollo web.
- hubspot. (13 de diciembre de 2021). Obtenido de hubspot: https://blog.hubspot.es/website/elementos-web
- inesem. (18 de 11 de 2019). Obtenido de inesem: https://www.inesem.es/revistadigital/diseno-y-artes-graficas/que-es-la-reticulaen-diseno-grafico/
- Lapuente, M. J. (29 de 7 de 2018). Hipertexto. Obtenido de Hipertexto: http://www.hipertexto.info/documentos/diseg\_web.htm
- Llorente, G. (2016). En T. d. corporativo, Técnicas de diseño gráfico corporativo. Madrid.
- Orcero, S. (2014). En D. g. UF1583, Diseño gráfico de productos editoriales multimedia: UF1583. Málaga.
- Orcero, S. (2014). Diseño gráfico de productos editoriales multimedia: UF1583. Malaga.
- Osorio, M. Z. (2021). Diseño web para principiantes Guía completa. Perú.
- Rolán, M. (2019). En D. d. públicos. Barcelona.
- Rolán, M. (2019). Diseño de páginas web: Wordpress para todos los públicos.
- Rolán, M. (2019). Diseño de páginas web: Wordpress para todos los públicos. Barcelona.
- Sostenibilidad. (s.f.). Obtenido de Sostenibilidad: https://www2.baccredomatic.com/eshn/nuestra-empresa/sostenibilidad

Soutto, G. L. (2022). Diseño del boceto de tu nueva página web. España.

Tendero, C. (2015). En D. d. web, Diseño de interfaces web. Madrid.

## <span id="page-49-0"></span>**Anexo 1**

<span id="page-49-1"></span>**Figura: 29**

*Boceto propuesta 1 para logo*

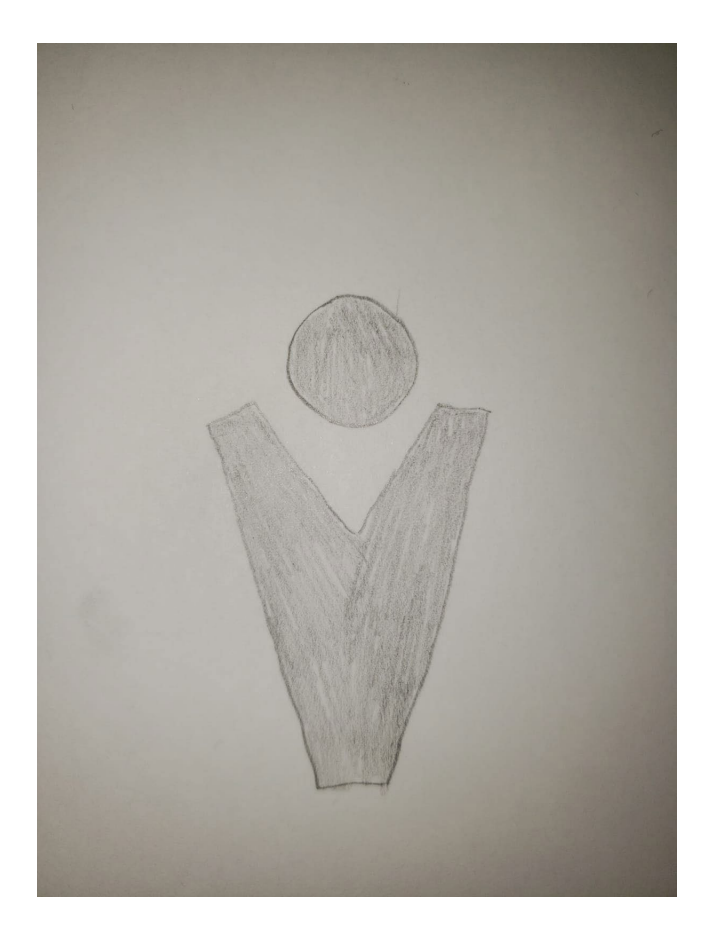

## <span id="page-50-0"></span>**Figura: 30**

*Boceto propuesta 2 para logo*

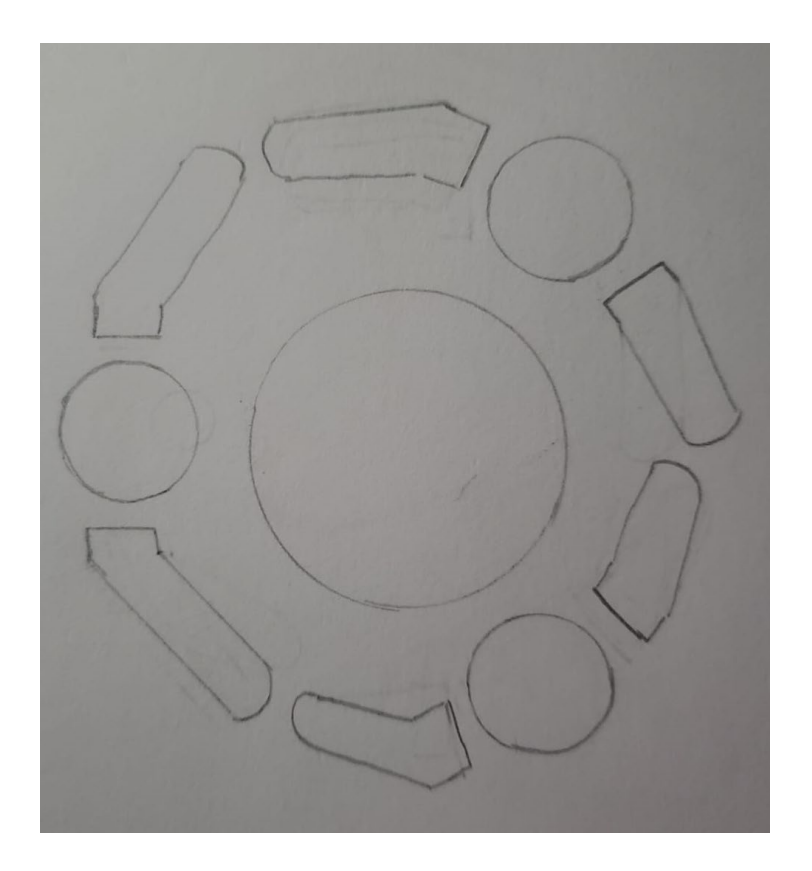

## <span id="page-51-0"></span>**Figura: 31**

*Boceto propuesta 3 para logo*

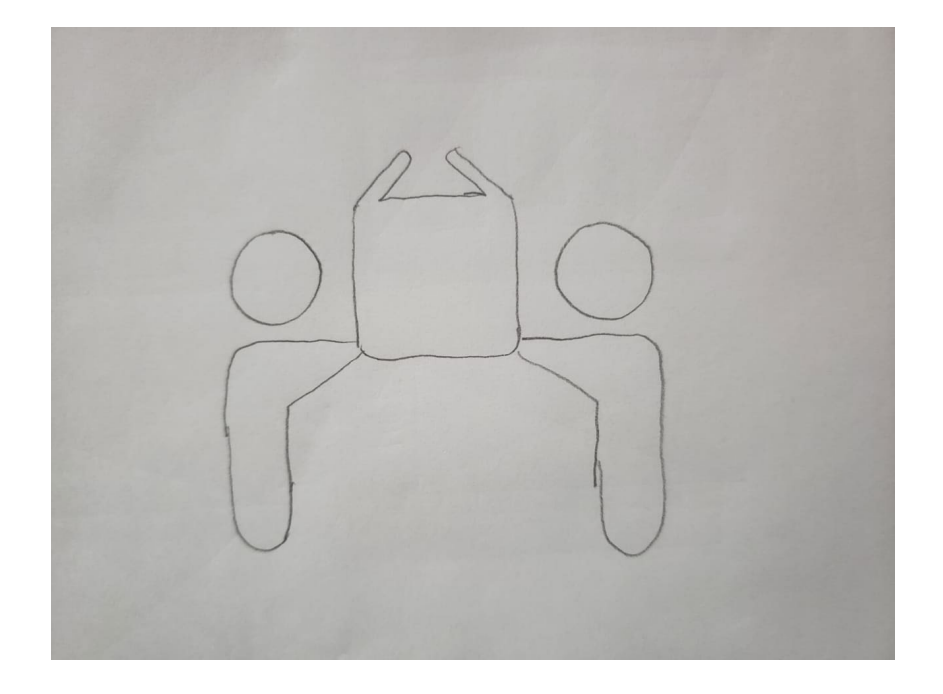

## <span id="page-52-0"></span>**Figura: 32**

*Boceto propuesta 5 para logo final* 

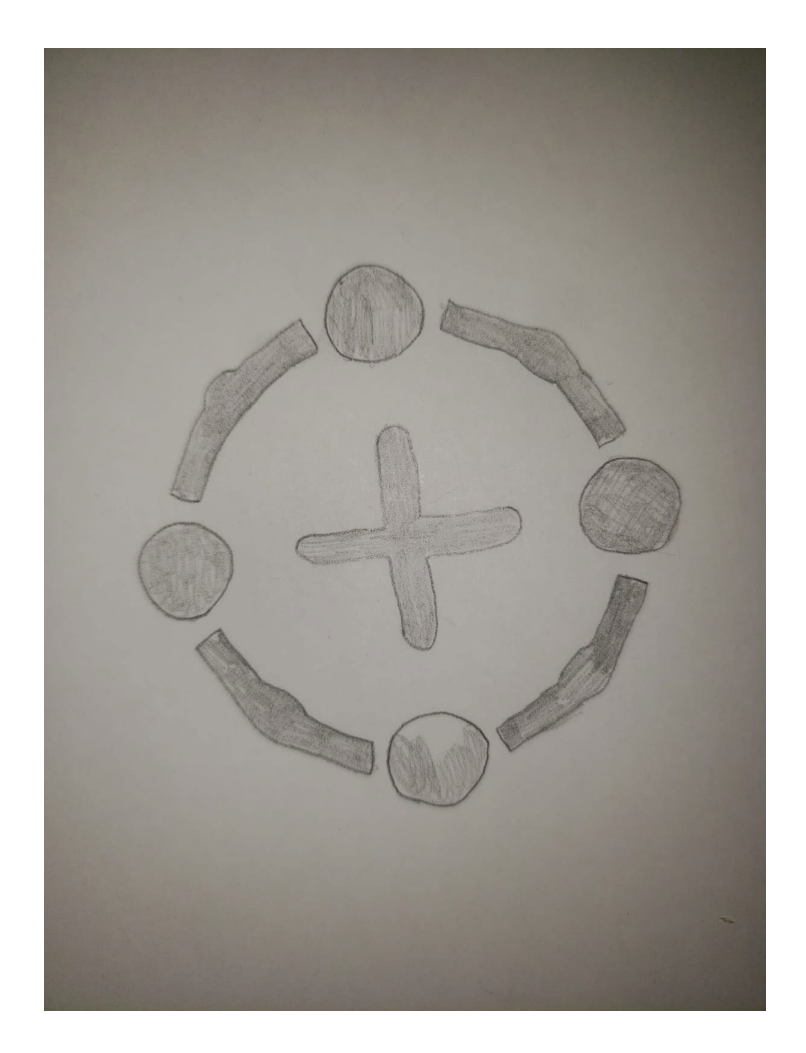

## <span id="page-53-0"></span>**Figura: 33**

*Bocetos propuesta 2 para maquetación diseño web*

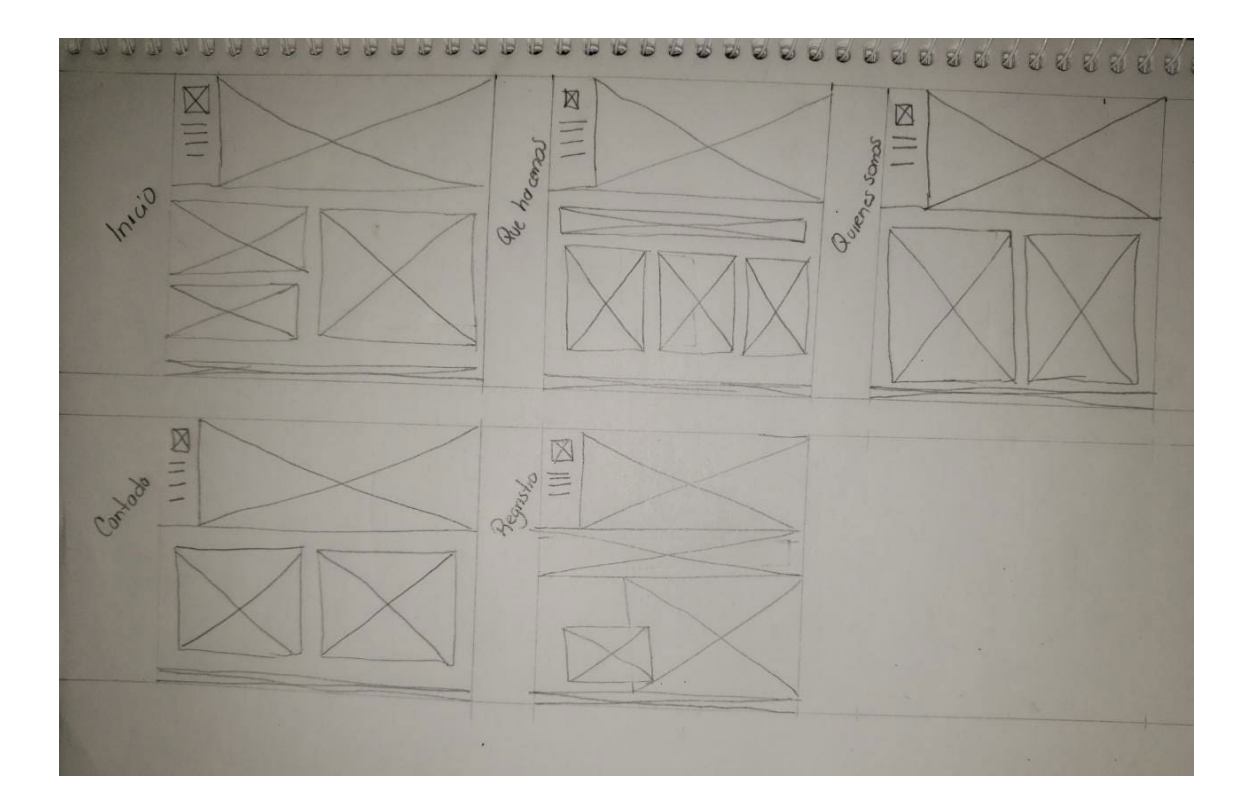

## <span id="page-54-0"></span>**Figura: 34**

*Diseño retícula para web*

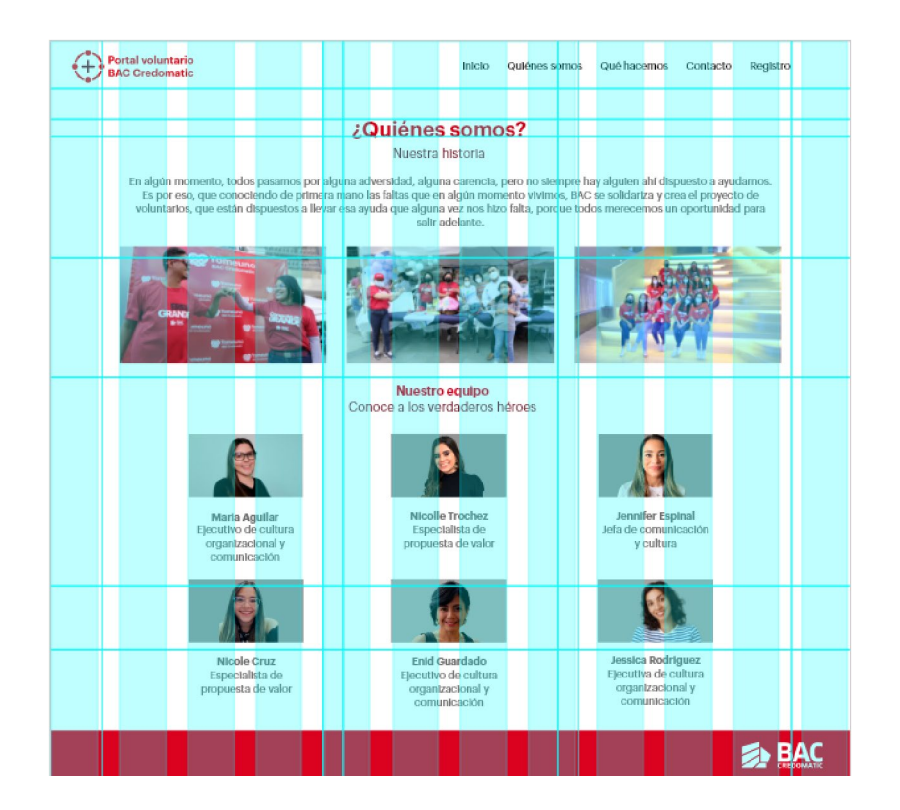

## <span id="page-55-0"></span>**Figura: 35**

*Propuesta 5 retícula de construcción de logo final*

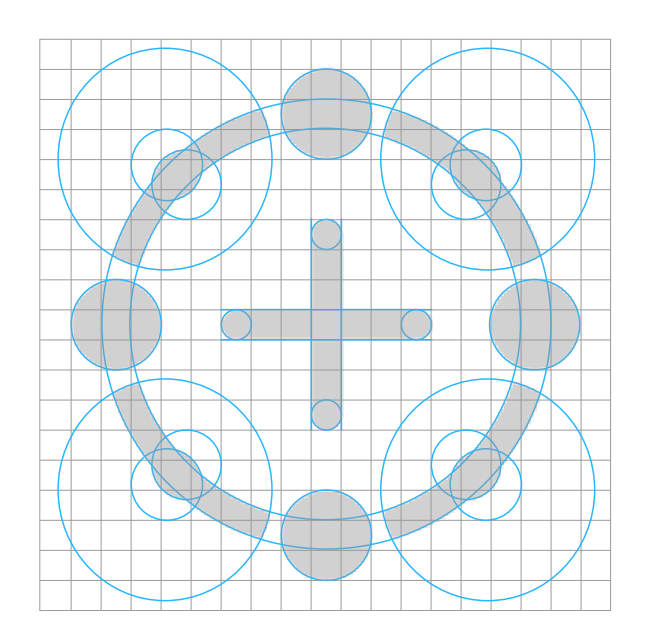

Fuente: Elaboración propia

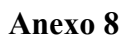

## <span id="page-56-0"></span>**Figura: 36**

*Proceso creativo*

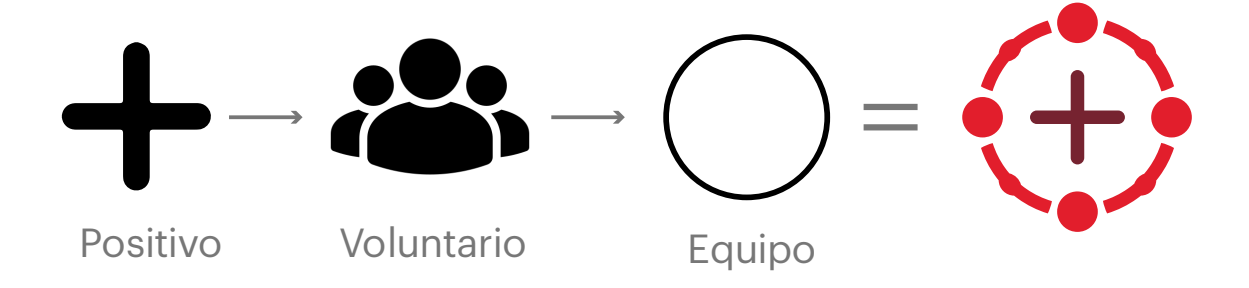

## <span id="page-57-0"></span>**Figura: 37**

*Retícula de construcción*

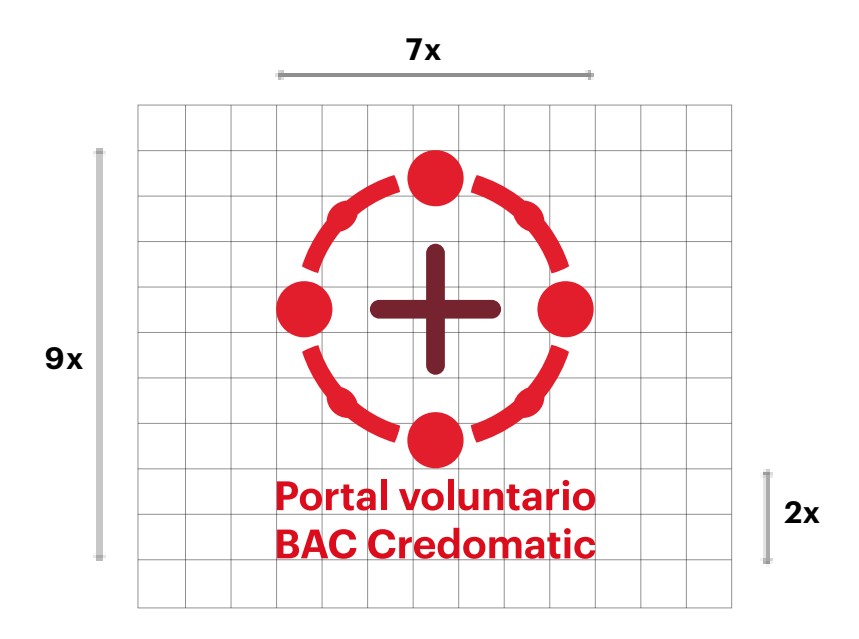

Fuente: Elaboración propia

## <span id="page-58-0"></span>**Figura: 38**

## *Propuesta 1 maquetación diseño web final*

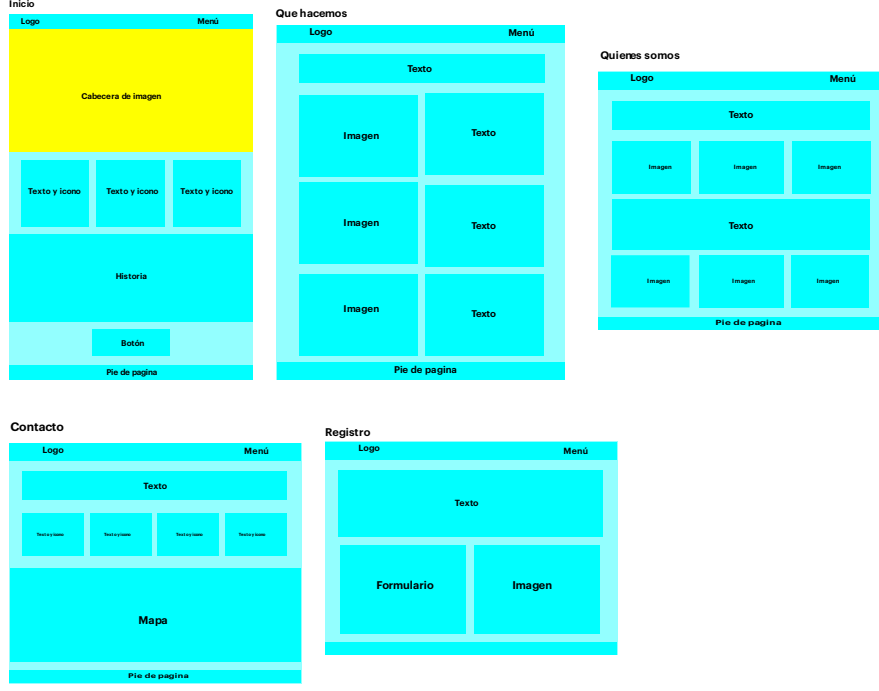

## <span id="page-59-0"></span>**Figura: 39**

## *Propuesta 2 maquetación diseño web*

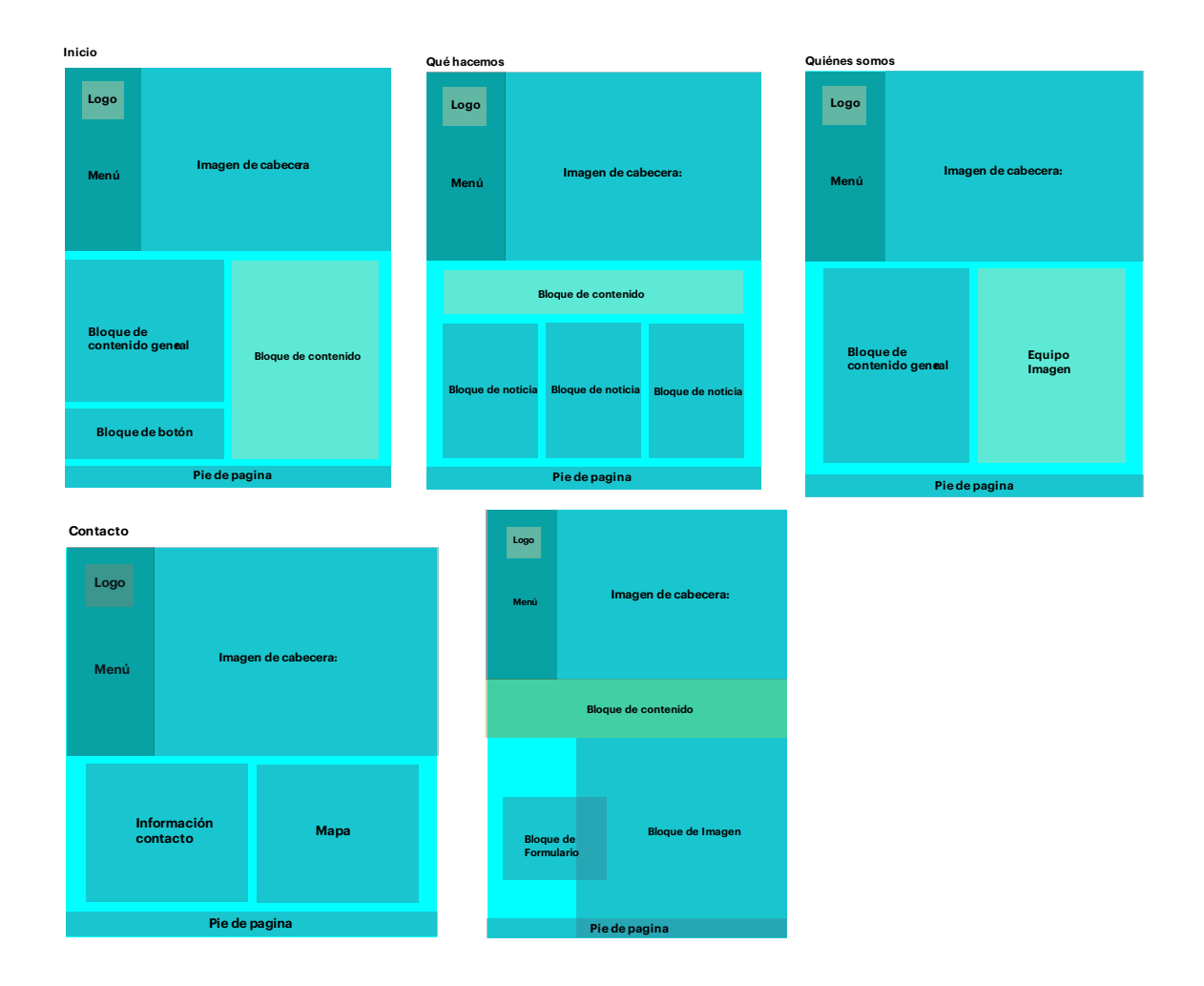

## <span id="page-60-0"></span>**Figura: 40**

*Propuestas logos* 

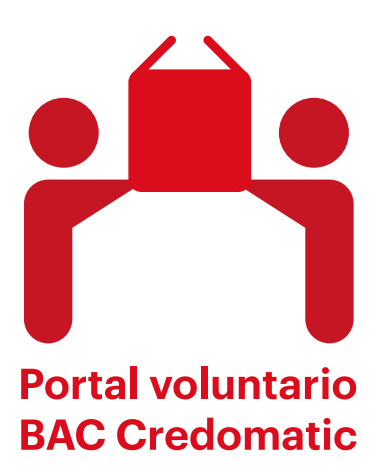

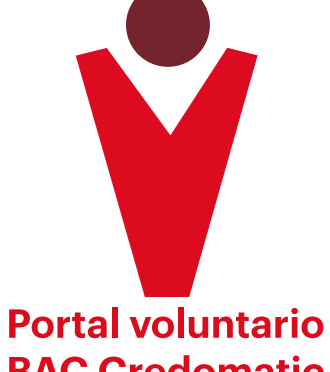

**BAC Credomatic** 

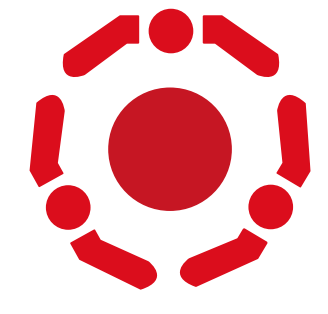

**Portal voluntario BAC Credomatic** 

## <span id="page-61-0"></span>**Figura: 41**

*Propuesta 5 selección logo final*

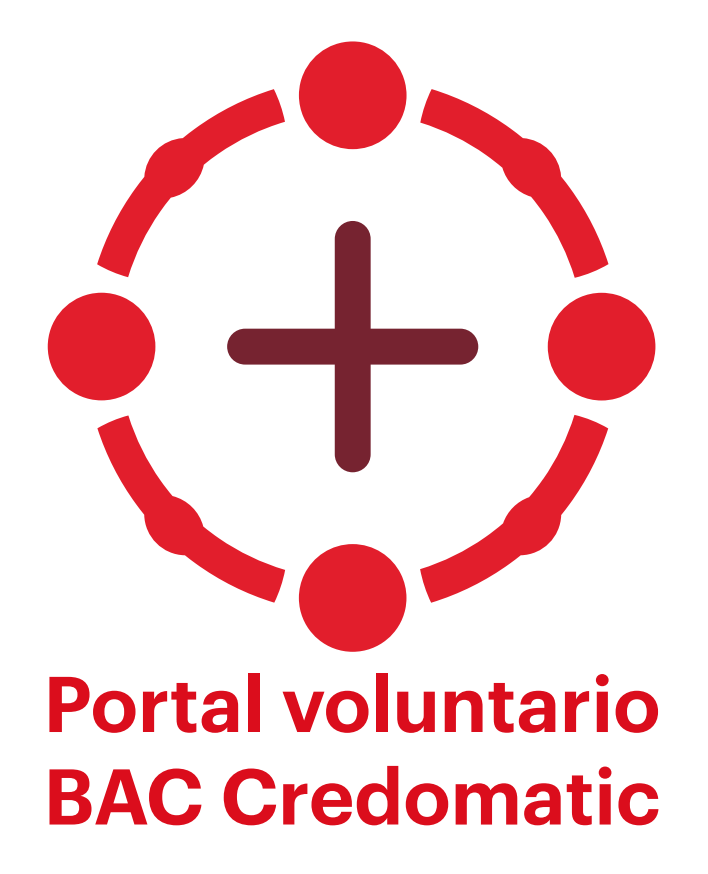

## <span id="page-62-0"></span>**Figura: 42**

*Diseño de mapa*

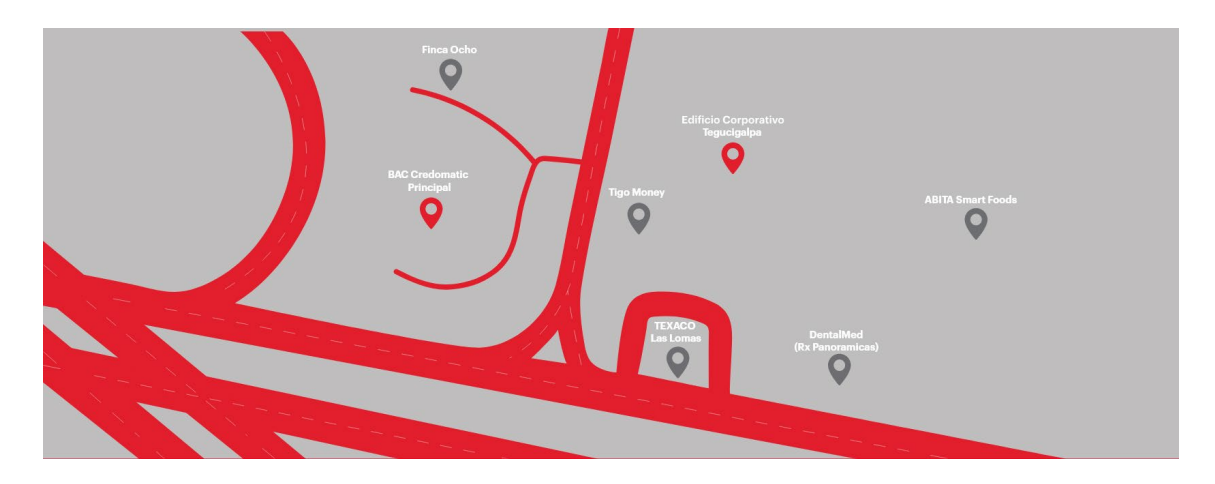

## <span id="page-63-0"></span>**Figura: 43**

*Tomé fotografía de voluntario BAC Credomatic en el edificio* 

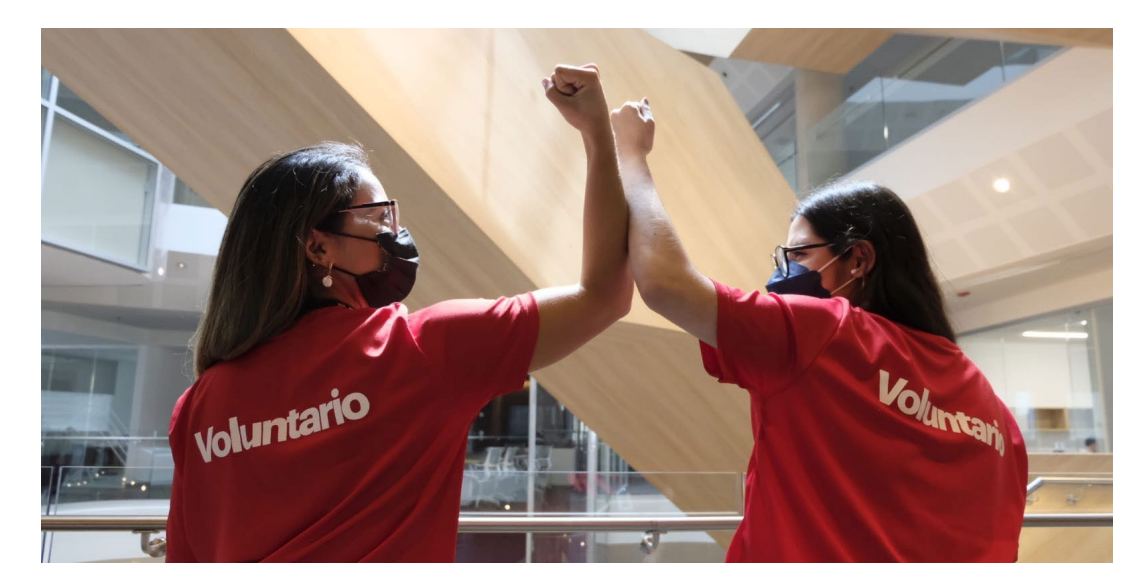

## <span id="page-64-0"></span>**Figura: 44**

XD adobe para crear página web

| $\Omega$<br>$\Box$<br>10,5 %<br>Portal voluntario BAC Credomatic PG ~<br>Prototipo<br>Compartir<br>$\checkmark$<br>Diseño<br>$+$<br>COMPLEMENTOS<br>INTERACCIÓN (D)<br>$+$<br>Anima<br>Desencadenante<br>Tocar<br>$\checkmark$<br><b>Ford</b> Auto Grid<br><b>Be</b> Behance<br>ACCIÓN 1<br>P Fancy Maps<br>⋕<br>Guides Plus<br>Tipo:<br>Transición<br>$\checkmark$<br><b>No Icons 4 Design</b><br><b>B-RK</b><br>Guardar posición de desplazamiento<br>$\frac{L_{\text{H}}}{L_{\text{H}}}\frac{d\mathbf{r}}{d\mathbf{r}}$<br>Lorem Ipsum<br>$\rightarrow$<br>$\bullet$<br>$\bullet$<br>Θ<br>Destino<br>R.<br>Monday Area<br>₩<br>Place Text<br>$\checkmark$<br>$\sim$<br><b>B-MC</b><br>mo Proto.io<br>Animación<br>SelectionToArtboard<br>Disolver<br>$\checkmark$<br>$\rightarrow$<br><b>Comm Color Rank</b><br>Anangelectpal<br>$\begin{picture}(20,10) \put(0,0){\line(1,0){10}} \put(10,0){\line(1,0){10}} \put(10,0){\line(1,0){10}} \put(10,0){\line(1,0){10}} \put(10,0){\line(1,0){10}} \put(10,0){\line(1,0){10}} \put(10,0){\line(1,0){10}} \put(10,0){\line(1,0){10}} \put(10,0){\line(1,0){10}} \put(10,0){\line(1,0){10}} \put(10,0){\line(1,0){10}} \put(10,0){\line(1$<br>Smart Layout<br>'n.<br>Suavizado Inicio suave<br>$\checkmark$<br>$\Xi$<br>۰<br>ø<br><b>SM</b><br>m<br>Trello<br>$\rightarrow$<br>Duración<br>$0.2 s \sim$<br>m<br>UI Faces<br>Web Export<br>$\rightarrow$<br>w<br>圓<br>Wireframer<br>uD unDraw<br><b>SM</b> | Xd               | Archivo<br>Editar | Objeto Complementos Ver Ventana Ayuda | $\Box$ | $\times$ |
|----------------------------------------------------------------------------------------------------|------------------|-------------------|---------------------------------------|--------|----------|
|                                                                                                    | $\triangle$      |                   |                                       |        |          |
|                                                                                                    | Þ<br>Q<br>$\Box$ |                   |                                       |        |          |
|                                                                                                    | $\bullet$<br>m   |                   |                                       |        |          |

Fuente: Elaboración propia

## <span id="page-65-0"></span>**Figura: 45**

## *Propuesta 1 para maquetación web final*

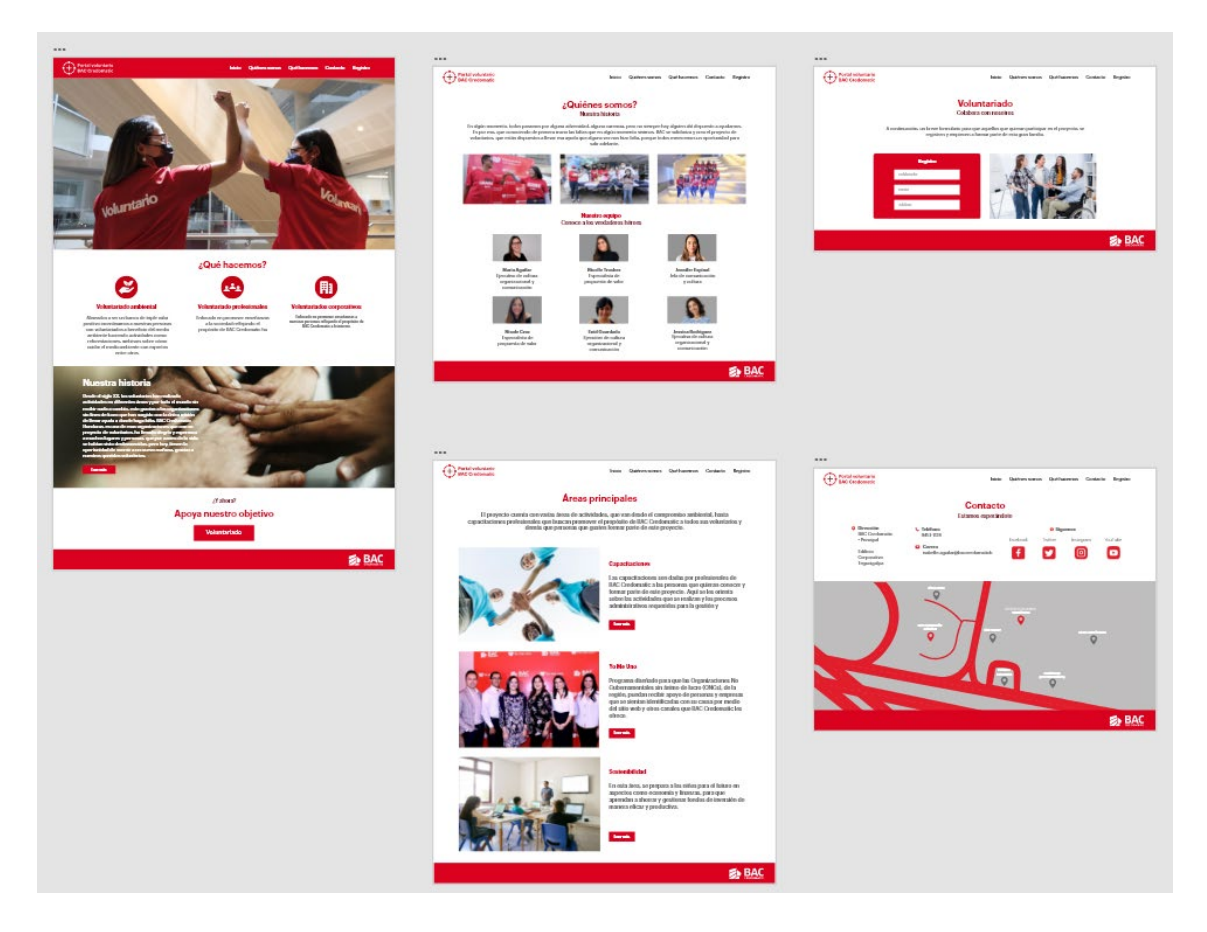

## <span id="page-66-0"></span>**Figura: 46**

*Mockup web*

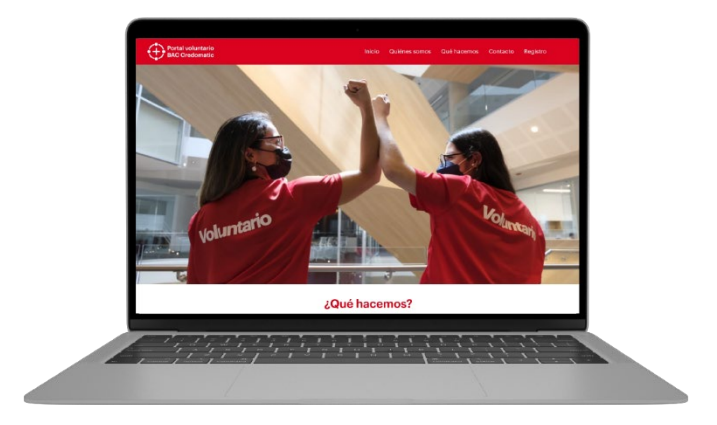

### **1 link de diseño web final:**

[https://xd.adobe.com/view/8f4ca33f-4388-4821-9d3a-8d8efda7e5f8-](https://xd.adobe.com/view/8f4ca33f-4388-4821-9d3a-8d8efda7e5f8-da1f/screen/830539ce-a78f-4525-bc82-bd4097c11139?fullscreen&hints=off)

[da1f/screen/830539ce-a78f-4525-bc82-bd4097c11139?fullscreen&hints=off](https://xd.adobe.com/view/8f4ca33f-4388-4821-9d3a-8d8efda7e5f8-da1f/screen/830539ce-a78f-4525-bc82-bd4097c11139?fullscreen&hints=off)